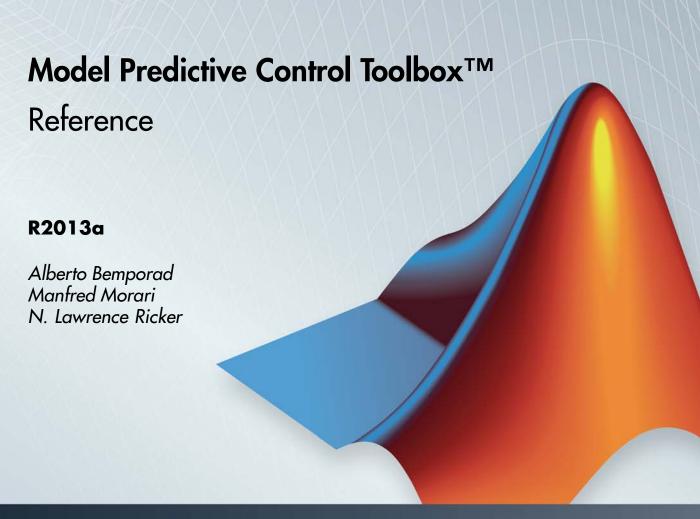

# MATLAB®

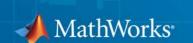

#### How to Contact MathWorks

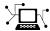

www.mathworks.com

comp.soft-sys.matlab

www.mathworks.com/contact TS.html Technical Support

Web

Newsgroup

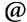

suggest@mathworks.com bugs@mathworks.com

doc@mathworks.com

service@mathworks.com info@mathworks.com

Product enhancement suggestions

Bug reports

Documentation error reports

Order status, license renewals, passcodes Sales, pricing, and general information

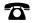

508-647-7000 (Phone)

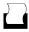

508-647-7001 (Fax)

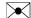

The MathWorks, Inc. 3 Apple Hill Drive Natick, MA 01760-2098

For contact information about worldwide offices, see the MathWorks Web site.

Model Predictive Control Toolbox™ Reference

© COPYRIGHT 2005–2013 by The MathWorks, Inc.

The software described in this document is furnished under a license agreement. The software may be used or copied only under the terms of the license agreement. No part of this manual may be photocopied or reproduced in any form without prior written consent from The MathWorks, Inc.

FEDERAL ACQUISITION: This provision applies to all acquisitions of the Program and Documentation by, for, or through the federal government of the United States. By accepting delivery of the Program or Documentation, the government hereby agrees that this software or documentation qualifies as commercial computer software or commercial computer software documentation as such terms are used or defined in FAR 12.212, DFARS Part 227.72, and DFARS 252.227-7014. Accordingly, the terms and conditions of this Agreement and only those rights specified in this Agreement, shall pertain to and govern the use, modification, reproduction, release, performance, display, and disclosure of the Program and Documentation by the federal government (or other entity acquiring for or through the federal government) and shall supersede any conflicting contractual terms or conditions. If this License fails to meet the government's needs or is inconsistent in any respect with federal procurement law, the government agrees to return the Program and Documentation, unused, to The MathWorks, Inc.

#### **Trademarks**

MATLAB and Simulink are registered trademarks of The MathWorks, Inc. See www.mathworks.com/trademarks for a list of additional trademarks. Other product or brand names may be trademarks or registered trademarks of their respective holders.

#### **Patents**

MathWorks products are protected by one or more U.S. patents. Please see www.mathworks.com/patents for more information.

### **Revision History**

| October 2004   | First printing | New for Version 2.1 (Release 14SP1)        |
|----------------|----------------|--------------------------------------------|
| March 2005     | Online only    | Revised for Version 2.2 (Release 14SP2)    |
| September 2005 | Online only    | Revised for Version 2.2.1 (Release 14SP3)  |
| March 2006     | Online only    | Revised for Version 2.2.2 (Release 2006a)  |
| September 2006 | Online only    | Revised for Version 2.2.3 (Release 2006b)  |
| March 2007     | Online only    | Revised for Version 2.2.4 (Release 2007a)  |
| September 2007 | Online only    | Revised for Version 2.3 (Release 2007b)    |
| March 2008     | Online only    | Revised for Version 2.3.1 (Release 2008a)  |
| October 2008   | Online only    | Revised for Version 3.0 (Release 2008b)    |
| March 2009     | Online only    | Revised for Version 3.1 (Release 2009a)    |
| September 2009 | Online only    | Revised for Version 3.1.1 (Release 2009b)  |
| March 2010     | Online only    | Revised for Version 3.2 (Release 2010a)    |
| September 2010 | Online only    | Revised for Version 3.2.1 (Release 2010b)  |
| April 2011     | Online only    | Revised for Version 3.3 (Release 2011a)    |
| September 2011 | Online only    | Revised for Version 4.0 (Release 2011b)    |
| March 2012     | Online only    | Revised for Version 4.1 (Release 2012a)    |
| September 2012 | Online only    | .Revised for Version 4.1.1 (Release 2012b) |
| March 2013     | Online only    | .Revised for Version 4.1.2 (Release 2013a) |

|    | Block Refere          | Block Reference |  |
|----|-----------------------|-----------------|--|
|    | Object Refere         | enc             |  |
| 1  | APC Controller Object | 3               |  |
| 1, | ManipulatedVariables  | 3               |  |
|    | OutputVariables       | 3               |  |
|    | Disturbance Variables | 3               |  |
|    | Weights               | 3               |  |
|    | Model                 | 3               |  |
|    | Ts                    | 3-              |  |
|    | Optimizer             | 3-              |  |
|    | PredictionHorizon     | 3-              |  |
|    | ControlHorizon        | 3-              |  |
|    | History               | 3-<br>3-        |  |
|    | UserData              | 3-              |  |
|    | MPCData               | 3-              |  |
|    | MI ODala              | <b>-</b> 0      |  |
|    | Version               | 3-              |  |

MPC State Object ...... 3-16

# $\begin{aligned} &Functions-Alphabetical\\ &List \end{aligned}$

**Purpose** 

Compute MPC closed-loop DC gain from output disturbances to measured outputs assuming constraints are inactive at steady state

**Syntax** 

DCgain=cloffset(MPCobj)

**Description** 

The cloff function computes the DC gain from output disturbances to measured outputs, assuming constraints are not active, based on the feedback connection between Model.Plant and the linearized MPC controller, as depicted below.

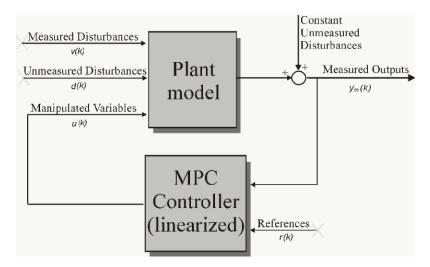

#### **Computing the Effect of Output Disturbances**

By superposition of effects, the gain is computed by zeroing references, measured disturbances, and unmeasured input disturbances.

DCgain=cloffset(MPCobj) returns an  $n_{ym}$ -by- $n_{ym}$  DC gain matrix DCgain, where  $n_{ym}$  is the number of measured plant outputs. MPCobj is the MPC object specifying the controller for which the closed-loop gain is calculated. DCgain(i,j) represents the gain from an additive (constant) disturbance on output j to measured output i. If row i contains all zeros, there will be no steady-state offset on output i.

## cloffset

**Examples** See misocloffset.m in mpcdemos.

See Also mpc | ss

## compare

Purpose Compare two MPC objects

**Syntax** yesno=compare(MPC1,MPC2)

**Description**The compare function compares the contents of two MPC objects MPC1, MPC2. If the design specifications (models, weights, horizons, etc.) are

identical, then yesno is equal to 1.

**Note** compare may return yesno=1 even if the two objects are not identical. For instance, MPC1 may have been initialized while MPC2 may have not, so that they may have different sizes in memory. In any case, if yesno=1 the behavior of the two controllers will be identical.

See Also mpc | pack

Purpose Change MPC controller's sampling time

**Syntax** MPCobj=d2d(MPCobj,ts)

**Description** The d2d function changes the sampling time of the MPC controller

 $\ensuremath{\mathsf{MPCobj}}$  to ts. All models are sampled or resampled as soon as the  $\ensuremath{\mathsf{QP}}$ 

matrices must be computed, e.g., when  $\verb"sim"$  or  $\verb"mpcmove"$  are used.

See Also mpc | set

Purpose

MPC property values

**Syntax** 

Value = get(MPCobj, 'PropertyName')
Struct = get(MPCobj)

get(MPCobi)

**Description** 

Value = get(MPCobj, 'PropertyName') returns the current value of the property PropertyName of the MPC controller MPCobj. The string 'PropertyName' can be the full property name (for example, 'UserData') or any unambiguous case-insensitive abbreviation (for example, 'user'). You can specify any generic MPC property.

Struct = get(MPCobj) converts the MPC controller MPCobj into a standard  $MATLAB^{@}$  structure with the property names as field names and the property values as field values.

get(MPCobj) without a left-side argument displays all properties of MPCobj and their values.

**Tips** 

An alternative to the syntax

Value = get(MPCobj, 'PropertyName')

is the structure-like referencing

Value = MPCobj.PropertyName

For example,

MPCobj.Ts MPCobj.p

return the values of the sampling time and prediction horizon of the MPC controller MPCobj.

**See Also** 

mpc | set

#### **Purpose**

Model Predictive Control custom constraint definitions

## **Syntax**

[E,F,G,V,S] = getconstraint(mpcobj)

## **Description**

[E,F,G,V,S] = getconstraint(mpcobj) returns the custom constraints previously defined for the mpc object, mpcobj. The constraints are in the general form

$$Eu(k+j) + Fv(k+j) + Sv(k+j) \le G + \varepsilon V$$
(1-1)

where:

- *p* MPC prediction horizon.
- *k* current time index.
- *u* column vector of manipulated variables.
- *y* column vector of all plant output variables.
- *v* column vector of measured disturbance variables.
- $\varepsilon$  scalar slack variable used for constraint softening.
- E, F, G, V and S constant matrices.

getconstraint calculates the last constraint at time k+p assuming that u(k+p|k) = u(k+p-1|k). This is because u(k+p|k) is not optimized by the model predictive controller.

## Input Arguments

#### mpcobj

MPC controller, specified as an mpc object.

## Output Arguments

#### E

Constant used in custom constraints as defined in Equation 1-1.

[] if mpcobj contains no custom constraints.

E is an  $n_c$ -by- $n_u$  matrix, where  $n_c$  is the number of custom constraints and  $n_u$  is the number of manipulated variables.

## getconstraint

#### F

Constant used in custom constraints as defined in Equation 1-1.

[] if mpcobj contains no custom constraints.

F is an  $n_c$ -by- $n_y$  matrix, where  $n_c$  is the number of custom constraints and  $n_y$  is the number of output variables (measured and unmeasured).

#### G

Constant used in custom constraints as defined in Equation 1-1.

[] if mpcobj contains no custom constraints.

 ${\sf G}$  is an  $n_c$ -by-1 vector, where  $n_c$  is the number of custom constraints.

#### V

Constant used in custom constraints as defined in Equation 1-1.

[] if mpcobj contains no custom constraints.

 $\mbox{\ensuremath{\text{V}}}$  is an  $n_c\mbox{-by-1}$  vector, where  $n_c$  is the number of custom constraints.

If

- V(i) = 0 the  $i^{th}$  constraint is hard
- V(i) > 0 the  $i^{th}$  constraint is soft

Where 
$$i = 1, ..., n_c$$
.

In general, as V(i) decreases, the controller decreases the allowed constraint violation, i.e. the constraint becomes harder.

#### S

Constant used in custom constraints as defined in Equation 1-1.

[] if mpcobj contains no custom constraints or there are no measured disturbances in the custom constraints.

S is an  $n_c$ -by- $n_{md}$  matrix, where  $n_c$  is the number of custom constraints and  $n_{md}$  is the number of measured disturbance inputs.

## **Examples**

Obtain the constraints associated with an MPC controller.

Create an  $\ensuremath{\mathsf{mpc}}$  object with 2 manipulated variables and 2 measured outputs.

```
p = rss(3,2,3);
p.D = 0;
p = setmpcsignals(p,'mv',[1 2],'md',3);
c = mpc(p,0.1);
```

Assume that you have two soft constraints.

$$u_1 + u_2 \le 5$$
$$y_2 + v \le 10$$

Set the constraints for the mpc object.

```
E = [1 1; 0 0];
F = [0 0; 0 1];
G = [5; 10];
V = [1; 1];
S = [0; 1];
setconstraint(c, E, F, G, V, S);
```

Obtain the constraints for c.

```
[E F G V S] = getconstraint(c)
E =

    1     1
    0     0

F =

    0     0
    0     1
```

## getconstraint

G = 5 10 V = 1 1

S = 0 1

See Also

setconstraint

#### **Purpose**

Model and gain for observer design

## **Syntax**

```
M=getestim(MPCobj)
[M,A,Cm]=getestim(MPCobj)
[M,A,Cm,Bu,Bv,Dvm]=getestim(MPCobj)
[M,model,Index]=getestim(MPCobj,'sys')
```

## **Description**

M=getestim(MPCobj) extracts the estimator gain M used by the MPC controller MPCobj for observer design. The observer is based on the models specified in MPCobj.Model.Plant, in MPCobj.Model.Disturbance, by the output disturbance model (default is integrated white noise, see "Output Disturbance Model" in the Model Predictive Control Toolbox<sup>TM</sup> User's Guide), and by MPCobj.Model.Noise.

The state estimator is based on the linear model (see "State Estimation" in the Model Predictive Control Toolbox User's Guide)

$$x(k+1) = Ax(k) + B_u u(k) + B_v v(k)$$
  
$$y_m(k) = C_m x(k) + D_{vm} v(k)$$

where v(k) are the measured disturbances, u(k) are the manipulated plant inputs,  $y_m(k)$  are the measured plant outputs, and x(k) is the overall state vector collecting states of plant, unmeasured disturbance, and measurement noise models.

The estimator used in the Model Predictive Control Toolbox software is described in "State Estimation". The estimator's equations are

#### **Predicted Output Computation:**

$$\hat{y}_m(k|k-1) = C_m \hat{x}(k|k-1) + D_{vm}v(k)$$

#### **Measurement Update:**

$$\hat{x}(k|k) = \hat{x}(k|k-1) + M(y_m(k) - \hat{y}_m(k|k-1))$$

#### **Time Update:**

$$\hat{x}(k+1|k) = A\hat{x}(k|k) + B_{u}u(k) + B_{v}v(k)$$

By combining these three equations, the overall state observer is

$$\hat{x}(k+1|k) = (A - LC_m)\hat{x}(k|k-1) + Ly_m(k) + B_uu(k) + (B_v - LD_{vm})v(k)$$

where L=AM.

[M,A,Cm]=getestim(MPCobj) also returns matrices  $A,C_m$  used for observer design. This includes plant model, disturbance model, noise model, offsets. The extended state is

x=plant states; disturbance models states; noise model states]

[M,A,Cm,Bu,Bv,Dvm]=getestim(MPCobj) retrieves the whole linear system used for observer design.

[M,model,Index]=getestim(MPCobj,'sys') retrieves the overall model used for observer design (specified in the Model field of the MPC object) as an LTI state-space object, and optionally a structure Index summarizing I/O signal types.

The extended input vector of model model is

*u*=[manipulated vars;measured disturbances; 1; noise exciting disturbance model;noise exciting noise model]

Model model has an extra measured disturbance input v=1 used for handling possible nonequilibrium nominal values (see "Offsets" in the Model Predictive Control Toolbox User's Guide)

Input, output, and state names and input/output groups are defined for model model.

The structure Index has the fields detailed in the following table.

| Field Name           | Description                                                                   |
|----------------------|-------------------------------------------------------------------------------|
| ManipulatedVariables | Indices of manipulated variables within input vector                          |
| MeasuredDisturbances | Indices of measured disturbances within input vector (not including offset=1) |
| Offset               | Index of offset=1                                                             |
| WhiteNoise           | Indices of white noise signals within input vector                            |
| MeasuredOutputs      | Indices of measured outputs within output vector                              |
| UnmeasuredOutputs    | Indices of unmeasured outputs within output vector                            |

The model returned by getestim does not include the additional white noise added on manipulated variables and measured disturbances to ease the solvability of the Kalman filter design, as described in Equation (2–6) the Model Predictive Control Toolbox User's Guide.

## See Also

setestim | mpc | mpcstate

## getindist

Purpose Unmeasured input disturbance model

**Syntax** model=getindist(MPCobj)

**Description** model=getindist(MPCobj) retrieves the linear discrete-time transfer

function used to model unmeasured input disturbances in the MPC setup described by the MPC object MPCobj. Model model is an LTI object with as many outputs as the number of unmeasured input disturbances, and as many inputs as the number of white noise signals driving the

input disturbance model.

See "Model Used for State Estimation" in the Model Predictive Control Toolbox User's Guide for details about the overall model used in the

MPC algorithm for state estimation purposes.

**See Also** mpc | setindist | setestim | getestim | getoutdist

### **Purpose**

Private MPC data structure

**Note** getmpcdata will be removed in a future version. Use get, getconstraint, getestim, getindist and getout dist instead.

## **Syntax**

mpcdata=getmpcdata(MPCobj)

## **Description**

mpcdata=getmpcdata(MPCobj) returns the private field MPCData of the MPC object MPCobj. Here, all internal QP matrices, models, estimator gains are stored at initalization of the object. You can manually change the private data structure using the setmpcdata command, although you may only need this for very advanced use of Model Predictive Control Toolbox software.

**Note** Changes to the data structure may easily lead to unpredictable results.

## **See Also**

setmpcdata | set | get

## getname

Purpose I/O signal names in MPC prediction model

**Description** name=getname(MPCobj,'input',I) returns the name of the

I-th input signal in variable name. This is equivalent to

name=MPCobj.Model.Plant. InputName{I}. The name property

is equal to the contents of the corresponding  $\ensuremath{\mathsf{Name}}$  field of

MPCobj.DisturbanceVariables or MPCobj.ManipulatedVariables.

name=getname(MPCobj,'output',I) returns the name of the
I-th output signal in variable name. This is equivalent to
name=MPCobj.Model.Plant.OutputName{I}. The name property
is equal to the contents of the corresponding Name field of

MPCobj.OutputVariables.

See Also setname | mpc | set

Purpose Unmeasured output disturbance model

**Syntax** outdist=getoutdist(MPCobj)

[outdist,channels]=getoutdist(MPCobj)

**Description** outdist=getoutdist(MPCobj) retrieves the linear discrete-time

transfer function used to model output disturbances in the MPC setup described by the MPC object MPCobj. Model outdist is an LTI object with as many outputs as the number of measured + unmeasured outputs, and as many inputs as the number of white noise signals

driving the output disturbance model.

See "Model Used for State Estimation" in the Model Predictive Control Toolbox User's Guide for details about the overall model used in the

MPC algorithm for state estimation purposes.

[outdist,channels]=getoutdist(MPCobj) also returns the output channels where integrated white noise was added as an output disturbance model. This is only meaninful when the default output disturbance model is used, namely when

MPCobj.OutputVariables(i).Integrators is empty for all channels i.

The array channels is empty for output disturbance models.

**See Also** mpc | setoutdist | setestim | getestim | getindist

## gpc2mpc

#### **Purpose**

Generate MPC controller using generalized predictive controller (GPC) settings

#### **Syntax**

mpc = gpc2mpc(plant)
gpcOptions = gpc2mpc

mpc = gpc2mpc(plant,gpcOptions)

## **Description**

mpc = gpc2mpc(plant) generates a single-input single-output MPC controller with default GPC settings and sampling time of the plant, plant. The GPC is a nonminimal state-space representation described in [1]. plant is a discrete-time LTI model with sampling time greater than 0.

gpcOptions = gpc2mpc creates a structure gpcOptions containing
default values of GPC settings.

mpc = gpc2mpc(plant,gpc0ptions) generates an MPC controller
using the GPC settings in gpc0ptions.

#### **Tips**

- For plants with multiple inputs, only one input is the manipulated variable, and the remaining inputs are measured disturbances in feedforward compensation. The plant output is the measured output of the MPC controller.
- Use the MPC controller with Model Predictive Control Toolbox software for simulation and analysis of the closed-loop performance.

## Input Arguments

#### plant

Discrete-time LTI model with sampling time greater than 0.

#### **gpcOptions**

GPC settings, specified as a structure with the following fields.

N1 Starting interval in prediction horizon,

specified as a positive integer.

Default: 1.

N2 Last interval in prediction horizon, specified

as a positive integer greater than N1.

Default: 10.

NU Control horizon, specified as a positive

integer less than the prediction horizon.

Default: 1.

Lam Penalty weight on changes in manipulated

variable, specified as a positive integer

greater than or equal to 0.

Default: 0.

T Numerator of the GPC disturbance model,

specified as a row vector of polynomial coefficients whose roots lie within the unit

circle.

**Default:** [1].

MVindex Index of the manipulated variable for

multi-input plants, specified as a positive

integer. **Default:** 1.

## **Examples**

Design an MPC controller using GPC settings:

```
% Specify the plant described in Example 1.8 of [1].
G = tf(9.8*[1 -0.5 6.3],conv([1 0.6565],[1 -0.2366 0.1493]));
% Discretize the plant with sample time of 0.6 seconds.
Ts = 0.6;
Gd = c2d(G, Ts);
% Create a GPC settings structure.
```

```
GPCoptions = gpc2mpc;
% Specify the GPC settings described in example 4.11 of [1].
% Hu
GPCoptions.NU = 2;
% Hp
GPCoptions.N2 = 5;
% R
GPCoptions.Lam = 0;
GPCoptions.T = [1 - 0.8];
% Convert GPC to an MPC controller.
mpc = gpc2mpc(Gd, GPCoptions);
% Simulate for 50 steps with unmeasured disturbance between
% steps 26 and 28, and reference signal of 0.
SimOptions = mpcsimopt(mpc);
SimOptions.UnmeasuredDisturbance = [zeros(25,1); ...
-0.1*ones(3,1); 0];
sim(mpc, 50, 0, SimOptions);
```

## References

[1] Maciejowski, J. M. *Predictive Control with Constraints*, Pearson Education Ltd., 2002, pp. 133–142.

### See Also

"MPC Controller Object" on page 3-2

- "Design Controller Using the Design Tool"
- "Design Controller at the Command Line"

#### **Purpose**

Create MPC controller

## **Syntax**

MPCobj=mpc(plant)
MPCobj=mpc(plant,ts)
MPCobj=mpc(plant,ts,p,m)

MPCobj=mpc(plant,ts,p,m,weights)

$$\label{eq:mpcobj} \begin{split} & \texttt{MPCobj=mpc(plant,ts,p,m,weights,MV,OV,DV)} \\ & \texttt{MPCobj=mpc(models,ts,p,m,weights,MV,OV,DV)} \end{split}$$

MPCobj=mpc

## **Description**

MPCobj=mpc(plant) creates an MPC controller based on the discrete-time model plant. The model can be specified either as an LTI object, or as an object in System Identification Toolbox<sup>TM</sup> format. See "Identify Plant from Data".

MPCobj=mpc(plant,ts) also specifies the sampling time ts for the MPC controller. A continuous-time plant is discretized with sampling time ts. A discrete-time plant is resampled if its sampling time is different than the controller's sampling time ts. If plant is a discrete-time model with unspecified sampling time, namely plant.ts=-1, then Model Predictive Control Toolbox software assumes that the plant is sampled with the controller's sampling time ts. ts has the same unit as the internal predictive plant model, i.e., plant.TimeUnit.

MPCobj=mpc(plant,ts,p,m) also specifies prediction horizon p and control horizon m.

MPCobj=mpc(plant,ts,p,m,weights) also specifies the structure weights of input, input increments, and output weights (see "Weights" on page 3-7).

MPCobj=mpc(plant,ts,p,m,weights,MV,OV,DV) also specifies limits on manipulated variables (MV) and output variables (OV), as well as equal concern relaxation values, units, etc. Names and units of input disturbances can be also specified in the optional input DV. The fields of structures MV, OV, and DV are described in "ManipulatedVariables" on page 3-3, in "OutputVariables" on page 3-4, and in "DisturbanceVariables" on page 3-6, respectively).

MPCobj=mpc(models,ts,p,m,weights,MV,OV,DV) where model is a structure containing models for plant, unmeasured disturbances, measured disturbances, and nominal linearization values, as described in "Model" on page 3-9.

MPCobj=mpc returns an empty MPC object.

**Note** Other MPC properties are specified by using set(MPCobj, Property1, Value1, Property2, Value2,...) or MPCobj.Property=Value.

# Construction and Initialization

An MPC controller is built in two steps. The first step happens *at construction* when the object constructor mpc is invoked, or properties are changed by a set command. At this first stage, only basic consistency checks are performed, such as dimensions of signals, weights, constraints, etc. The second step happens *at initialization*, namely when the object is used for the first time by methods such as mpcmove and sim, that require the full computation of the QP matrices and the estimator gain. At this second stage, further checks are performed, such as a test of observability of the overall extended model.

Informative messages are displayed in the command window in both phases, you can turn them on or off using the mpcverbosity command.

## **Properties**

All the parameters defining the MPC control law (prediction horizon, weights, constraints, etc.) are stored in an MPC object, whose properties are listed in the following table (MPC Controller Object on page 3-2).

## **MPC Controller Object**

| Property                                             | Description                                                                                   |
|------------------------------------------------------|-----------------------------------------------------------------------------------------------|
| ManipulatedVariables (or MV or Manipulated or Input) | Input and input-rate upper<br>and lower bounds, ECR values,<br>names, units, and input target |
| OutputVariables (or OV or Controlled or Output)      | Output upper and lower bounds, ECR values, names, units                                       |
| DisturbanceVariables (or DV or Disturbance )         | Disturbance names and units                                                                   |
| Weights                                              | Weights defining the performance function                                                     |
| Model                                                | Plant, input disturbance, and output noise models, and nominal conditions.                    |
| Ts                                                   | Controller's sampling time                                                                    |
| Optimizer                                            | Parameters for the QP solver                                                                  |
| PredictionHorizon                                    | Prediction horizon                                                                            |
| ControlHorizon                                       | Number of free control moves or vector of blocking moves                                      |
| History                                              | Creation time                                                                                 |
| Notes                                                | Text or comments about the MPC controller object                                              |
| UserData                                             | Any additional data                                                                           |
| MPCData (private)                                    | Matrices for the QP problem and other accessorial data                                        |
| Version (private)                                    | Model Predictive Control Toolbox<br>version number                                            |

## **ManipulatedVariables**

Manipulated Variables (or MV or Manipulated or Input) is an  $n_u$ -dimensional array of structures ( $n_u$  = number of manipulated variables), one per manipulated variable. Each structure has the fields described in the following table (Structure Manipulated Variables on page 3-3), where p denotes the prediction horizon.

#### **Structure ManipulatedVariables**

| Field Name | Content                                                                                                    | Default                                         |
|------------|----------------------------------------------------------------------------------------------------|-------------------------------------------------|
| Min        | 1 to $p$ dimensional vector of lower constraints on a manipulated variable $u$                                        | -Inf                                            |
| Max        | 1 to $p$ dimensional vector of upper<br>constraints on a manipulated<br>variable $u$                                  | Inf                                             |
| MinECR     | 1 to <i>p</i> dimensional vector describing the equal concern for the relaxation of the lower constraints on <i>u</i> | 0                                               |
| MaxECR     | 1 to $p$ dimensional vector describing the equal concern for the relaxation of the upper constraints on $u$           | 0                                               |
| Target     | 1 to $p$ dimensional vector of target values for the input variable $u$                                               | 'nominal'                                       |
| RateMin    | 1 to $p$ dimensional vector of lower constraints on the rate of a manipulated variable $u$                            | -Inf if problem is unconstrained, otherwise -10 |
| RateMax    | 1 to $p$ dimensional vector of upper constraints on the rate of a manipulated variable $u$                            | Inf                                             |

#### Structure Manipulated Variables (Continued)

| Field Name | Content                                                                                                    | Default                      |
|------------|----------------------------------------------------------------------------------------------------|------------------------------|
| RateMinECR | 1 to <i>p</i> dimensional vector describing the equal concern for the relaxation of the lower constraints on the rate of <i>u</i> | 0                            |
| RateMaxECR | 1 to <i>p</i> dimensional vector describing the equal concern for the relaxation of the upper constraints on the rate of <i>u</i> | 0                            |
| Name       | Name of input signal. This is inherited from InputName of the LTI plant model.                                                    | InputName of LTI plant model |
| Units      | String specifying the measurement units for the manipulated variable                                                              | 11                           |

**Note** Rates refer to the difference  $\Delta u(k)=u(k)-u(k-1)$ . Constraints and weights based on derivatives du/dt of continuous-time input signals must be properly reformulated for the discrete-time difference  $\Delta u(k)$ , using the approximation  $du/dt \cong \Delta u(k)/T_s$ .

## **OutputVariables**

OutputVariables (or OV or Controlled or Output) is an  $n_y$ -dimensional array of structures ( $n_y$  = number of outputs), one per output signal. Each structure has the fields described in the following table (Structure OutputVariables on page 3-5), where p denotes the prediction horizon.

#### **Structure OutputVariables**

| Field Name | Content                                                                                                    | Default                          |
|------------|----------------------------------------------------------------------------------------------------|----------------------------------|
| Min        | 1 to $p$ dimensional vector of lower constraints on an output $y$                                                               | -Inf                             |
| Max        | 1 to $p$ dimensional vector of upper constraints on an output $y$                                                               | Inf                              |
| MinECR     | 1 to <i>p</i> dimensional vector describing the equal concern for the relaxation of the lower constraints on an output <i>y</i> | 1                                |
| MaxECR     | 1 to <i>p</i> dimensional vector describing the equal concern for the relaxation of the upper constraints on an output <i>y</i> | 1                                |
| Name       | Name of output signal. This is inherited from OutputName of the LTI plant model.                                                | OutputName of<br>LTI plant model |
| Units      | String specifying the measurement units for the measured output                                                                 | 1.1                              |
| Integrator | Magnitude of integrated white noise on the output channel (0=no integrator)                                                     | []                               |

In order to reject constant disturbances due for instance to gain nonlinearities, the default output disturbance model used in Model Predictive Control Toolbox software is a collection of integrators driven by white noise on measured outputs (see "Output Disturbance Model" in the Model Predictive Control Toolbox User's Guide). Output integrators are added according to the following rule:

1 Measured outputs are ordered by decreasing output weight (in case of time-varying weights, the sum of the absolute values over time

is considered for each output channel, and in case of equal output weight, the order within the output vector is followed).

2 By following such order, an output integrator is added per measured outputs, unless there is a violation of observability, or you force it by zeroing the corresponding value in OutputVariables.Integrators).

By default, OutputVariables.Integrators is empty on all outputs. This enforces the default action of Model Predictive Control Toolbox software, namely add integrators on measured outputs, do not add integrators on unmeasured outputs. By setting the entry of OutputVariables(i).Integrators to zero, no attempt will be made to add integrated white noise on the i-th output. On the contrary, by setting the entry of OutputVariables(i).Integrators to one, an attempt will be made to add integrated white noise on the i-th output (see getoutdist).

#### **DisturbanceVariables**

DisturbanceVariables (or DV or Disturbance) is an  $(n_v + n_d)$ -dimensional array of structures ( $n_v$  = number of measured input disturbances,  $n_d$  = number of unmeasured input disturbances), one per input disturbance. Each structure has the fields described in the following table (Structure DisturbanceVariables on page 3-6).

#### Structure DisturbanceVariables

| Field Name | Content                                                                        | Default                      |
|------------|--------------------------------------------------------------------------------|------------------------------|
| Name       | Name of input signal. This is inherited from InputName of the LTI plant model. | InputName of LTI plant model |
| Units      | String specifying the measurement units for the manipulated variable           | 1.1                          |

The order of the disturbance signals within the array Disturbance Variables is the following: the first  $n_v$  entries relate to

measured input disturbances, the last  $n_d$  entries relate to unmeasured input disturbances.

**Note** The Name properties of Manipulated Variables, Output Variables, and Disturbance Variables are read only. You can set signal names in the Model.Plant.Input Name and Model.Plant.Output Name properties of the MPC object, for instance by using the method setname.

#### Weights

Weights is the structure defining the QP weighting matrices. Unlike the InputSpecs and OutputSpecs, which are arrays of structures, weights is a single structure containing four fields. The values of these fields depend on whether you are using the standard quadratic cost function (Equation (2–3)) or the alternative cost function (Equation (2–5)).

#### **Standard Cost Function**

The table below, Weights for the Standard Cost Function (MATLAB® Structure) on page 3-7, lists the content of the four fields where p denotes the prediction horizon,  $n_u$  the number of manipulated variables,  $n_v$  the number of output variables.

The fields ManipulatedVariables, ManipulatedVariablesRate, and OutputVariables are arrays with  $n_u$ ,  $n_u$ , and  $n_y$  columns, respectively. If weights are time invariant, then ManipulatedVariables, ManipulatedVariablesRate, and OutputVariables are row vectors. However, for time-varying weights, each field is a matrix with up to p rows. If the number of rows is less than the prediction horizon, p, the object constructor duplicates the last row to create a matrix with p rows.

## Weights for the Standard Cost Function (MATLAB Structure)

| Field Name                                                           | Content                                                           | Default                                                                                                    |
|----------------------------------------------------------------------|-------------------------------------------------------------------|----------------------------------------------------------------------------------------------------|
| ManipulatedVariables (or MV or Manipulated or Input)                 | $(1 \text{ to } p)$ -by- $n_u$ dimensional array of input weights | zeros(1,nu)                                                                                                    |
| ManipulatedVariablesRate (or MVRate or ManipulatedRate or InputRate) | (1 to $p$ )-by- $n_u$ dimensional array of input-rate weights     | 0.1*ones(1,nu)                                                                                                    |
| OutputVariables (or OV or Controlled or Output)                      | (1 to $p$ )-by- $n_y$ dimensional array of output weights         | 1 (The default for output weights is the following: if $n_u \ge n_y$ , all outputs are weighted with unit weight; if $n_u < n_y$ , $n_u$ outputs are weighted with unit weight (with preference given to measured outputs), while the remaining outputs receive zero weight.) |
| ECR                                                                  | Weight on the slack variable ε used for softening the constraints | 1e5*(max weight)                                                                                                    |

The default ECR weight is  $10^5$  times the largest weight specified in ManipulatedVariables, ManipulatedVariablesRate, and OutputVariables.

**Note** All weights must be greater than or equal to zero. If all weights on manipulated variable increments are strictly positive, the resulting QP problem is always strictly convex. If some of those weights are zero, the Hessian matrix of the QP problem may become only positive semidefinite. In order to keep the QP problem always strictly convex, if the condition number of the Hessian matrix  $K_{AU}$  is larger than  $10^{12}$ , the quantity 10\*sqrt(eps) is added on each diagonal term. This may only occur when all input rates are not weighted ( $W^{\Delta u}=0$ ) (see "Cost Function" in the *Model Predictive Control Toolbox User's Guide*).

#### **Alternative Cost Function**

You can specify off-diagonal Q and R weight matrices in the cost function. To accomplish this, you must define the fields ManipulatedVariables, ManipulatedVariablesRate, and OutputVariables as cell arrays, each containing a single positive-semi-definite matrix of the appropriate size. Specifically, OutputVariables must be a cell array containing the  $n_y$ -by- $n_y$  Q matrix, ManipulatedVariables must be a cell array containing the  $n_u$ -by- $n_u$   $R_u$  matrix, and ManipulatedVariablesRate must be a cell array containing the  $n_u$ -by- $n_u$   $R_{\Delta u}$  matrix (see Equation (2–5)) and the mpcweightsdemo example). You can abbreviate the field names as shown in Weights for the Standard Cost Function (MATLAB® Structure) on page 3-7. You can also use diagonal weights (as defined in Weights for the Standard Cost Function (MATLAB® Structure) on page 3-7) for one or more of these fields. If you omit a field, the object constructor uses the defaults shown in Weights for the Standard Cost Function (MATLAB® Structure) on page 3-7.

For example, you can specify off-diagonal weights, as follows

```
MPCobj.Weights.OutputVariables={Q}; MPCobj.ManipulatedVariables={Ru}; MPCobj.ManipulatedVariablesRate={Rdu}; where Q=Q. Ru=R_u, and Rdu=R_{\Delta u} are positive semidefinite matrices.
```

Note You cannot specify off-diagonal time-varying weights.

#### Model

The property Model specifies plant, input disturbance, and output noise models, and nominal conditions, according to the model setup described in "Model Used for State Estimation" in the Model Predictive Control Toolbox User's Guide. It is specified through a structure containing the fields reported in Structure Model Describing the Models Used by MPC on page 3-9.

#### Structure Model Describing the Models Used by MPC

| Field Name  | Content                                                                                              | Default                                                               |
|-------------|----------------------------------------------------------------------------------------------------|-----------------------------------------------------------------------|
| Plant       | LTI model or<br>identified linear<br>model of the plant                                              | No default                                                            |
| Disturbance | LTI model describing color of input disturbances                                                     | An integrator on each<br>Unmeasured input channel                     |
| Noise       | LTI model describing<br>color of plant output<br>measurement noise                                   | Unit white noise on each<br>measured output = identity<br>static gain |
| Nominal     | Structure containing<br>the state, input,<br>and output values<br>where Model.Plant<br>is linearized | See Nominal Values at<br>Operating Point on page 3-11.                |

**Note** Direct feedthrough from manipulated variables to any output in Model.Plant is not allowed. See "Prediction Model" in the Model Predictive Control Toolbox User's Guide.

The type of input and output signals is assigned either through the InputGroup and OutputGroup properties of Model.Plant, or, more conveniently, through function setmpcsignals, according to the nomenclature described in Input Groups in Plant Model on page 3-10 and Output Groups in Plant Model on page 3-11.

#### **Input Groups in Plant Model**

| Name                                                 | Value                              |
|------------------------------------------------------|------------------------------------|
| ManipulatedVariables (or MV or Manipulated or Input) | Indices of manipulated variables   |
| MeasuredDisturbances (or MD or Measured)             | Indices of measured disturbances   |
| UnmeasuredDisturbances (or UD or Unmeasured)         | Indices of unmeasured disturbances |

#### **Output Groups in Plant Model**

| Name                                    | Value                         |
|-----------------------------------------|-------------------------------|
| MeasuredOutputs (or MO or Measured)     | Indices of measured outputs   |
| UnmeasuredOutputs (or UO or Unmeasured) | Indices of unmeasured outputs |

By default, all inputs are manipulated variables, and all outputs are measured.

**Note** With this current release, the InputGroup and OutputGroup properties of LTI objects are defined as structures, rather than cell arrays (see the Control System Toolbox<sup>TM</sup> documentation for more details).

The structure Nominal contains the nominal values for states, inputs, outputs and state derivatives/differences at the operating point where Model.Plant was linearized. The fields are reported in Nominal Values at Operating Point on page 3-11 (see "Offsets" in the Model Predictive Control Toolbox User's Guide).

#### **Nominal Values at Operating Point**

| Field | Description                                                                                                    | Default |
|-------|----------------------------------------------------------------------------------------------------|---------|
| Χ     | Plant state at operating point                                                                                                    | 0       |
| U     | Plant input at operating point, including manipulated variables, measured and unmeasured disturbances                                          | 0       |
| Υ     | Plant output at operating point                                                                                                    | 0       |
| DX    | For continuous-time models, DX is the state derivative at operating point: $DX=f(X,U)$ . For discrete-time models, $DX=x(k+1)-x(k)=f(X,U)-X$ . | 0       |

#### Ts

Sampling time of the MPC controller. By default, if Model.Plant is a discrete-time model, Ts=Model.Plant.ts. For continuous-time plant models, you must specify a sampling time for the MPC controller.

### **Optimizer**

Parameters for the QP optimization. Optimizer is a structure with the fields reported in the following table (Optimizer Properties on page 3-12).

#### **Optimizer Properties**

| Field        | Description                                                      | Default     |
|--------------|------------------------------------------------------------------|-------------|
| MaxIter      | Maximum number of iterations allowed in the QP solver            | 200         |
| Trace        | On/off                                                           | 'off'       |
| Solver       | QP solver used (only 'ActiveSet')                                | 'ActiveSet' |
| MinOutputECR | Minimum positive value allowed for OutputMinECR and OutputMaxECR | 1e-10       |

MinOutputECR is a positive scalar used to specify the minimum allowed ECR for output constraints. If values smaller than MinOutputECR are provided in the OutputVariables property of the MPC objects a warning message is issued and the value is raised to MinOutputECR.

#### **PredictionHorizon**

PredictionHorizon is an integer value expressing the number p of sampling steps of prediction.

#### **ControlHorizon**

ControlHorizon is either a number of free control moves, or a vector of blocking moves (see "Optimization Variables" in the Model Predictive Control Toolbox User's Guide).

### History

 $\mbox{\sc History}\ \mbox{\sc stores}$  the time the MPC controller was created.

#### **Notes**

Notes stores text or comments as a cell array of strings.

#### **UserData**

Any additional data stored within the MPC controller object.

#### **MPCData**

MPCData is a private property of the MPC object used for storing intermediate operations, QP matrices, internal flags, etc.

#### Version

Version is a private property indicating the Model Predictive Control Toolbox version number.

#### **Examples**

Define an MPC controller based on the transfer function model  $s+1/(s^2+2s)$ , with sampling time  $T_s=0.1$  s, and satisfying the input constraint  $-1 \le u \le 1$ :

```
Ts=.1; %Sampling time
MV=struct('Min',-1,'Max',1);
p=20;
m=3;
mpc1=mpc(tf([1 1],[1 2 0]),Ts,p,m,[],MV);
```

#### **See Also**

set | get

# mpchelp

Purpose MPC property and function help

Syntax mpchelp

mpchelp name

out=mpchelp(`name')

mpchelp(obj)

mpchelp(obj,'name')
out=mpchelp(obj,'name')

**Description** mpchelp provides a complete listing of Model Predictive Control Toolbox

help.

mpchelp name provides online help for the function or property name.

out=mpchelp(`name') returns the help text in string, out.

mpchelp(obj) displays a complete listing of functions and properties for the MPC object, obj, along with the online help for the object's

constructor.

mpchelp(obj, 'name') displays the help for function or property, name,

for the MPC object,  ${\tt obj.}$ 

out=mpchelp(obj, 'name') returns the help text in string, out.

**Examples** To get help on the MPC method getoutdist, you can type:

mpchelp getoutdist

See Also mpcprops

#### **Purpose**

Optimal control action

#### **Syntax**

```
u = mpcmove(MPCobj,x,ym,r,v)
```

[u,Info] = mpcmove(MPCobj,x,ym,r,v)

[u,Info] = mpcmove(MPCobj,x,ym,r,v,Options)

#### **Description**

u = mpcmove(MPCobj,x,ym,r,v) computes the optimal manipulated variable moves, u(k). u(k) is calculated given the current estimated extended state, x(k), the measured plant outputs,  $y_m(k)$ , the output references, r(k), and the measured disturbances, v(k), at time k. Call mpcmove repeatedly to simulate closed-loop model predictive control.

[u,Info] = mpcmove(MPCobj,x,ym,r,v) returns additional
information regarding the model predictive controller in the second
output argument Info.

[u,Info] = mpcmove(MPCobj,x,ym,r,v,Options) overrides default constraints and weights settings in MPCobj with the values specified by Options, an mpcmoveopt object. Use Options to provide run-time adjustment in constraints and weights during the closed-loop simulation.

#### **Tips**

- mpcmove updates x.
- If ym, r or v is specified as [], mpcmove uses the appropriate MPCobj.Model.Nominal value instead.
- To view the predicted optimal behavior for the entire prediction horizon, plot the appropriate sequences provided in Info.
- To determine the optimization status, check Info.Iterations and Info.QPCode.

### Input Arguments

#### **MPCobj**

mpc object that defines the model predictive controller.

#### X

mpcstate object that contains the following:

- Estimated plant model states, x(k | k-1)
- Estimated input and output disturbance model states,  $x_d(k \mid k-1)$
- Estimated measurement noise model states,  $x_m(k \mid k-1)$
- Last controller moves, *u*(*k*-1)

To initialize x, use x = mpcstate(MPCobj) and modify default properties as needed.

You may need to change the value of x before using it at the next time step under certain circumstances. Suppose that the optimal value for u calculated in the previous call to mpcmove was not used in the plant for some reason (e.g., saturation). You must replace LastMove with the values actually used.

mpcmove updates all four properties of x to prepare for an mpcmove call at the next time step. For example, it copies the recommended u values into the LastMove field.

To retain the original contents of x, create a copy of it before calling mpcmove.

#### ym

1-by- $n_{ym}$  vector of current measured output values at time k.

 $n_{vm}$  is the number of measured outputs.

#### ľ

p-by- $n_y$  array of future reference values for the outputs, where p is the prediction horizon and  $n_y$  is the number of outputs. The  $i^{th}$  row of r defines the reference values at time k+i, for  $i=1,\ldots,p$ .

The first row must contain the reference signal at time k+1. Additional rows represent known future references and are optional (future values are unknown in most applications). If you supply fewer than p rows of data, mpcmove duplicates the last row to fill the array.

You cannot preview the reference signal (also referred to as look-ahead and anticipation) if r contains a single row. To support reference previewing, supply at least two rows of data for r.

#### V

p-by- $n_{md}$  array of current and future measured disturbance, where p is the prediction horizon and  $n_{md}$  is the number of measured disturbances used in feed-forward control. The  $i^{th}$  row of v defines the measured disturbance values at time k+i-1, for  $i=1,\ldots,p$ .

The first row must contain the current measured disturbance values. Additional rows represent known future values and are optional (future values are unknown in most applications). If you supply fewer than p rows of data, mpcmove duplicates the last row to fill the array.

You cannot preview the measured disturbance signal (also referred to as look-ahead and anticipation) if v contains a single row. To support disturbance previewing, supply at least two rows of data for v.

#### **Options**

mpcmoveopt object that overrides constraints and weights in MPCobj. This approach is computationally efficient to simulate run-time changes in controller tuning and limit values. The same behavior can be found in a Simulink® MPC Controller block when supplied with controller tuning and limit input signals.

### Output Arguments

#### U

1-by- $n_u$  array of optimal manipulated variable moves, where  $n_u$  is the number of manipulated variables.

mpcmove holds u at its most recent successful solution if the QP solver fails to find a solution for the current time k.

#### Info

Information regarding the model predictive controller.

Info is a structure with the following fields:

• Uopt — p+1-by- $n_u$  array containing the optimal manipulated variable adjustments (moves),where p is the prediction horizon and  $n_u$  is the number of manipulated variables.

The first row is the same as u, which is to be applied at the current time k. Uopt(i,:) contains the predicted optimal values at time k+i-1, for i = 1, ..., p+1.

mpcmove does not calculate optimal control moves at time k+p and therefore it sets Uopt(p+1,:) to NaN.

• Yopt — p+1-by- $n_y$  array containing the predicted output variable sequence, where p is the prediction horizon and  $n_y$  is the number of outputs.

The first row contains the current outputs at time k after state estimation. Yopt(i,:) contains the values at time k+i-1, for i = 1, ..., p+1.

• Xopt — p+1-by- $n_x$  array containing the predicted state variable sequence, where p is the prediction horizon and  $n_x$  is the number of states.

The first row contains the current states at time k as determined by state estimation.Xopt(i,:) contains the values at time k+i-1, for i = 1, ..., p+1.

Topt — p+1-by-1 vector of time intervals where Topt(1)=0 (representing the current time) and Topt(i)=Ts\*(i-1), where Ts=MPCobj.Ts, the controller sample time and for i = 1,...,p+1.

Use when plotting Uopt, Yopt and/or Xopt sequences.

• Slack — Slack variable,  $\varepsilon$ , used in constraint softening.

Slack is a scalar that may have the following values:

- 0 All constraints were satisfied for the entire prediction horizon
- >0 At least one soft constraint is violated and represents the worst-case soft constraint violation (scaled by your ECR values for each constraint) when more than one constraints are violated.

See "Optimization Problem" for details.

• Iterations — QP solution result.

Iterations is a scalar integer that may have the following values:

- >0 Number of iterations needed to solve the quadratic programming (QP) problem that determines the optimal sequences.
- 0 QP problem could not be solved in the allowed maximum number of iterations.
- -1 QP problem was infeasible. A QP problem is infeasible if no solution can satisfy all the hard constraints.
- -2 Numerical error occurred when solving the QP problem.
- QPCode QP solution status.

QPCode is a String that may have the following values:

- 'feasible' Optimal solution was obtained (Iterations > 0)
- 'infeasible' QP solver detected a problem with no feasible solution (Iterations = -1) or a numerical error occured (Iterations = -2)
- $\blacksquare$  'unreliable' QP solver failed to converge (Iterations = 0)
- Cost Cost of the objective function.

Cost quantifies the degree to which the controller has achieved its objectives and is a non-negative scalar value. Cost is only meaningful when QPCode is 'feasible'.

See "Optimization Problem" for details.

#### **Examples**

Perform closed-loop simulation of a plant with one MV and one measured OV

Define a plant model and create a model predictive controller with MV constraints.

```
ts = 2;
Plant = ss(0.8,0.5,0.25,0,ts);
MPCobj = mpc(Plant);
MPCobj.MV(1).Min = -2;
MPCobj.MV(1).Max = 2;
Initialize an mpcstate object for simulation. Use the default state
properties.
x = mpcstate(MPCobj);
Set the reference signal. There is no measured disturbance.
r = 1;
Simulate the closed-loop response by calling mpcmove iteratively.
t = [0:ts:40];
N = length(t);
y = zeros(N,1); %storage array for OV values
u = zeros(N,1); %storage array for MV values
for i = 1:N
  % simulated plant and predictive model are identical
  y(i) = 0.25*x.Plant;
  u(i) = mpcmove(MPCobj,x,y(i),r);
end
Analyze the result.
[ts,us] = stairs(t,u);
plot(ts,us,'r-',t,y,'b--');
legend('MV','OV');
```

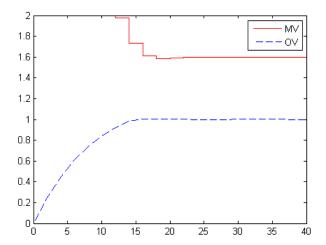

Modify the MV upper bound as the simulation proceeds using an mpcmoveopt object.

```
MPCopt = mpcmoveopt;
MPCopt.MVMin = -2;
MPCopt.MVMax = 2;
```

Simulate the closed-loop response and introduce the real-time upper limit change at 8 seconds (the  $5^{th}$  iteration step).

```
x = mpcstate(MPCobj);
y = zeros(N,1);
u = zeros(N,1);
for i=1:N
% simulated plant and predictive model are identical
y(i) = 0.25*x.Plant;
if i == 5
MPCopt.MVMax = 1;
end
u(i) = mpcmove(MPCobj,x,y(i),r,[],MPCopt);
end
```

Analyze the result.

```
[ts,us] = stairs(t,u);
plot(ts,us,'r-',t,y,'b--');
legend('MV','OV');
```

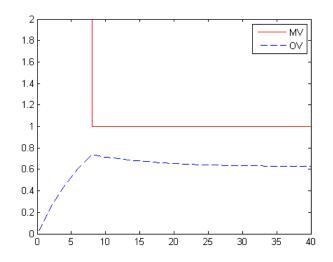

Evaluate a scenario at a single time instance, plotting the predicted optimal MV and OV sequences over the prediction horizon.

Define a plant model.

```
ts = 2;
Plant = ss(0.8,0.5,0.25,0,ts);
```

Create a model predictive controller with MV and MVRate constraints. The prediction horizon is 10 intervals. The control horizon is blocked.

```
MPCobj = mpc(Plant, ts, 10, [2 3 5]);
MPCobj.MV(1).Min = -2;
MPCobj.MV(1).Max = 2;
```

```
MPCobj.MV(1).RateMin = -1;
MPCobj.MV(1).RateMax = 1;
```

Initialize an mpcstate object for simulation from a particular state.

```
x = mpcstate(MPCobj);
x.Plant = 2.8;
x.LastMove = 0.85;
```

Compute the optimal control at current time.

```
y = 0.25*x.Plant;
r = 1;
[u,Info] = mpcmove(MPCobj,x,y,r);
```

Analyze the predicted optimal sequences.

```
[ts,us] = stairs(Info.Topt,Info.Uopt);
plot(ts,us,'r-',Info.Topt,Info.Yopt,'b--');
legend('MV','OV');
```

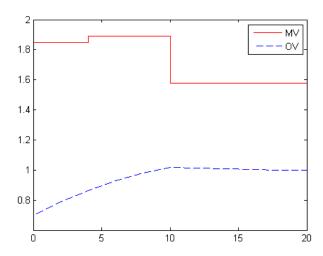

### mpcmove

plot ignores Info.Uopt(end) as it is NaN.

Examine the optimal cost.

Info.Cost
ans =

0.0793

#### **Alternatives**

- Use sim for plant mismatch and noise simulation when not using run-time constraints or weight changes.
- Use mpctool to graphically and interactively combine model predictive design and simulation.
- Use the MPC Controller block in Simulink and for code generation.

#### See Also

mpc | mpcmoveopt | mpcstate | review | sim | setestim | getestim

#### **Tutorials**

- MPC Control with Anticipative Action (Look-Ahead)
- MPC Control with Input Quantization Based on Comparing the Optimal Costs
- Analysis of Control Sequences Optimized by MPC on a Double Integrator System

**Purpose** 

Options set for mpcmove

**Syntax** 

options = mpcmoveopt

**Description** 

options = mpcmoveopt creates an mpcmoveopt object, with default values for its properties. Use this object with mpcmove to allow run-time adjustment of the weights and constraints of the Model Predictive Controller, an mpc object, that is operating.

**Tips** 

- The number of manipulated variables (n<sub>u</sub>) and output variables (n<sub>y</sub>) for the mpcmoveopt object must match that of the corresponding mpc object.
- If any weight property in **Options** is set to [] (default), mpcmove uses the corresponding weight specified in the mpc object.
- In general, constraint specifications of options must be consistent with those of the corresponding mpc object.

If all of the four constraint properties of options are set to [] (default), mpcmove uses the existing constraints specified for the corresponding mpc object. The result will be the same as if there are no run-time constraint changes.

#### Otherwise:

- Constraints set to [] are treated as unbounded signals. The corresponding constraint settings for the mpc object must also be unbounded.
- Constraints not set to [] are treated as bounded signals. The corresponding constraint settings for the mpc object must also be bounded.

These requirements make the Model Predictive Controller object behave consistently with the corresponding MPC Controller block in Simulink

A conflict may arise when you have a mixture of bounded and unbounded variables for one or more constraint properties of

### mpcmoveopt

options. It may be resolved by defining compatible constraints for the mpc object and corresponding mpcmoveopt object.

For example, suppose  $n_y = 2$ , and your mpc object defines a maximum for the first output variable but the second has no upper bound. If,

- options.OutputMax = [], then mpcmove interprets this as an attempt to remove the upper bound on the first output.
- options.OutputMax is not [], then, because all entries must be finite, mpcmove interprets this as an attempt to impose a new upper bound on the second output.

To avoid this conflict, modify your mpc object to have a large but finite upper bound on the second output. It can then be paired with options, containing finite OutputMax values, without conflict.

#### Output Arguments

#### options

Options for the mpcmove command with the following fields:

- OutputWeights 1-by-n<sub>y</sub> vector of output variable tuning weights, where n<sub>y</sub> is the number of output variables.mpcmove replaces the Weight.OutputVariables field of the corresponding mpc object with this vector. The weights must be finite and real values.
- MVRateWeights 1-by-n<sub>u</sub> vector of manipulated variable rate tuning weights, where n<sub>u</sub> is the number of manipulated variables.
   mpcmove replaces the Weight.ManipulatedVariablesRate field of the corresponding mpc object with this vector. The weights must be finite and real values.
- ECRWeight Scalar weight on the slack variable used for constraint softening. mpcmove replaces the Weight.ECR field of the corresponding mpc object with this value. The weight must be a finite and real value.
- OutputMin 1-by-n<sub>y</sub> vector of lower bounds on the output variables, where n<sub>y</sub> is the number of output variables. mpcmove replaces the OutputVariables(i). Min field of the corresponding mpc object with this vector, for i = 1,...,ny.

- OutputMax 1-by-n<sub>y</sub> vector of upper bounds on the output variables, where n<sub>y</sub> is the number of output variables. mpcmove replaces the OutputVariables(i).Max field of the corresponding mpc object with this vector, for i = 1,...,ny.
- MVMin 1-by-n<sub>u</sub> vector of lower bounds on the manipulated variables, where n<sub>u</sub> is the number of manipulated variables.
   mpcmove replaces the ManipulatedVariables(i).Min field of the corresponding mpc object with this vector, for i = 1,...,nu.
- MVMax 1-by-n<sub>u</sub> vector of upper bounds on the manipulated variables, where n<sub>u</sub> is the number of manipulated variables.
   mpcmove replaces the ManipulatedVariables(i).Max field of the corresponding mpc object with this vector, for i = 1,...,nu.
- OnlyComputeCost Logical value to control whether the optimal sequence is to be calculated and exported.
  - 0 (default) sets mpcmove to compute and return the optimal cost and the optimal sequence of the Model Predictive Controller objective function.
  - 1 sets mpcmove to compute and return only the optimal cost of the Model Predictive Controller objective function.

### **Examples**

Use an mpcmoveopt object to vary an MV upper bound during a simulation employing mpcmove. The upper bound decreases step-wise from 2 to 1 when elapsed time exceeds 4 seconds. Also, setting OnlyComputeCost = 1causes the Info object returned by mpcmove to contain the cost only.

Define an mpcmoveopt object and initialize some of its fields.

```
OPTobj = mpcmoveopt;
OPTobj.OnlyComputeCost = true;
OPTobj.MVMin = -2;
```

Define a plant model and a model predictive controller object.

```
ts = 2;
```

```
Plant = ss(0.8, 0.5, 0.25, 0, ts);
MPCobj = mpc(Plant, ts);
MPCobj.MV(1).Min = -2;
MPCobj.MV(1).Max = 2;
Perform mpcmove simulation.
x = mpcstate(MPCobj);
r = 1;
V = [];
t = [0:ts:10];
N = length(t);
y = zeros(N,1);
u = zeros(N,1);
for i = 1:N
    y(i) = 0.25*x.Plant;
    % Use the MPCMOVEOPT object to modify the MV upper bound in
    % real time.
    if t(i) <= 4
        OPTobj.MVMax = 2;
    else
        OPTobj.MVMax = 1;
    end
    [u(i), Info] = mpcmove(MPCobj, x, y(i), r, v, OPTobj);
end
Analyze the results.
[ts, us] = stairs(t, u);
plot(ts, us, 'b-', t, y, 'r--')
legend('Reference','Output');
```

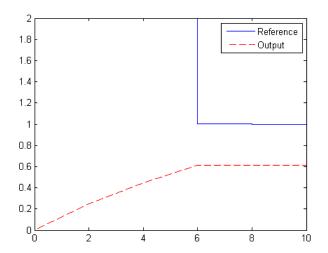

#### **Alternatives**

When you use mpcmove, an mpcmoveopt object is optional. As an alternative, you can modify the weight, constraint definitions, or both before calling mpcmove. This approach is usually less computationally efficient, but it avoids potential conflicts with constraint definitions when mixed bounded and unbounded variables are present.

#### **See Also**

mpc | mpcmove | setconstraint | setterminal

### mpcprops

**Purpose** Provide help on MPC controller's properties

**Syntax** mpcprops

**Description** mpcprops displays details on the generic properties of MPC controllers.

It provides a complete list of all the fields of MPC objects with a brief

description of each field and the corresponding default values.

See Also set | get | mpchelp

**Purpose** MPC simulation options

**Syntax** SimOptions=mpcsimopt(mpcobj)

**Description** mpcsimopt creates an mpcsimopt object for specifying additional

parameters for simulation with sim.

SimOptions=mpcsimopt(mpcobj) creates an empty object SimOptions which is compatible with the MPC object mpcobj. You must use set / get to change simulation options.

### **Properties**

#### **MPC Simulation Options Properties**

| Property               | Description                                                                                                    |
|------------------------|----------------------------------------------------------------------------------------------------|
| PlantInitialState      | Initial state vector of the plant model generating the data.                                                                                        |
| ControllerInitialState | Initial condition of the MPC controller. This must be a valid @mpcstate object.                                                                     |
|                        | Note Nonzero values of ControllerInitialState.LastMove are only meaningful if there are constraints on the increments of the manipulated variables. |
| UnmeasuredDisturbance  | Unmeasured disturbance signal entering the plant.                                                                                                   |
|                        | An array with as many columns as unmeasured disturbances.                                                                                           |
| InputNoise             | Noise on manipulated variables.                                                                                                    |
|                        | An array with as many columns as manipulated variables.                                                                                             |

# mpcsimopt

### **MPC Simulation Options Properties (Continued)**

| Property     | Description                                                                                                    |
|--------------|----------------------------------------------------------------------------------------------------|
| OutputNoise  | Noise on measured outputs.                                                                                                    |
|              | An array with as many columns as measured outputs. The last sample of the array is extended constantly over the horizon to obtain the correct size.                                                                                                    |
| RefLookAhead | Preview on reference signal ('on' or 'off').                                                                                                    |
| MDLookAhead  | Preview on measured disturbance signal ('on' or 'off').                                                                                                    |
| Constraints  | Use MPC constraints ('on' or 'off').                                                                                                    |
| Model        | Model used in simulation for generating the data.                                                                                                    |
|              | This property is useful for simulating the MPC controller under model mismatch. The LTI object specified in Model can be either a replacement for Model.Plant, or a structure with fields Plant, Nominal. By default, Model is equal to MPCobj.Model (no model mismatch). If Model is specified, then PlantInitialState refers to the initial state of Model.Plant and is defaulted to Model.Nominal.x. |
|              | If Model.Nominal is empty, Model.Nominal.U and Model.Nominal.Y are inherited from MPCobj.Model.Nominal. Model.Nominal.X/DX is only inherited if                                                                                                    |

#### **MPC Simulation Options Properties (Continued)**

| Property  | Description                                                                                |
|-----------|--------------------------------------------------------------------------------------------|
|           | both plants are state-space objects with the same state dimension.                         |
| StatusBar | Display the wait bar ('on' or 'off').                                                      |
| MVSignal  | Sequence of manipulated variables (with offsets) for open-loop simulation (no MPC action). |
|           | An array with as many columns as manipulated variables.                                    |
| OpenLoop  | Perform open-loop simulation.                                                              |

### **Examples**

We want to simulate the MPC control of a multi-input multi-output (MIMO) system under predicted / actual plant model mismatch. The system has two manipulated variables, two unmeasured disturbances, and two measured outputs.

```
% Open-loop system parameters
p1 = tf(1,[1 2 1])*[1 1; 0 1];
plant = ss([p1 p1]);
% Define I/O types
plant=setmpcsignals(plant,'MV',[1 2],'UD',[3 4]);
% Define I/O names (optional)
set(plant,'InputName',{'mv1','mv2','umd3','umd4'});
% Model for unmeasured input disturbances
distModel = eye(2,2)*ss(-.5,1,1,0);
% Create MPC object
mpcobj = mpc(plant,1,40,2);
mpcobj.Model.Disturbance = distModel;
```

```
% Closed-loop MPC simulation with model mismatch
% and unforeseen unmeasured disturbance inputs

% Define plant model generating the data
p2 = tf(1.5,[0.1 1 2 1])*[1 1; 0 1];
psim = ss([p2 p2 tf(1,[1 1])*[0;1]]);
psim=setmpcsignals(psim,'MV',[1 2],'UD',[3 4 5]);

% Closed-loop simulation
dist=ones(1,3); % Unmeasured disturbance trajectory
refs=[1 2]; % Output reference trajectory
Tf=100; % Total number of simulation steps

options=mpcsimopt(mpcobj);
options.unmeas=dist;
options.model=psim;
sim(mpcobj,Tf,refs,options);
```

#### **See Also**

sim

Purpose Define MPC controller state

**Syntax** xmpc=mpcstate(MPCobj,xp,xd,xn,u)

xmpc=mpcstate(MPCobj)

### **Description**

xmpc=mpcstate(MPCobj,xp,xd,xn,u) defines an mpcstate object for state estimation and optimization in an MPC control algorithm based on the MPC object MPCobj. The state of an MPC controller contains the estimates of the states x(k),  $x_d(k)$ ,  $x_m(k)$ , where x(k) is the state of the plant model,  $x_d(k)$  is the overall state of the input and output disturbance model,  $x_m(k)$  is the state of the measurement noise model, and the value of the last vector u(k-1) of manipulated variables. The overall state is updated from the measured output ym(k) by a linear state observer (see "State Observer" in the Model Predictive Control Toolbox User's Guide).

xmpc=mpcstate(MPCobj) returns a default extended initial state that is compatible with the MPC controller MPCobj. Such a default state has plant state and previous input initialized at nominal values, and the states of the disturbance and noise models at zero.

Note that mpcstate objects are updated by mpcmove through the internal state observer based on the extended prediction model.

### **Properties**

The mpcstate object type contains the state of an MPC controller. Its properties are listed in MPC State Object Properties on page 3-16.

#### **MPC State Object Properties**

| Property    | Description                                                                                                    |
|-------------|----------------------------------------------------------------------------------------------------|
| Plant       | Array of plant states. Values are absolute, i.e., they include possible state offsets (cf.Model.Nominal.X).                                                                            |
| Disturbance | Array of states of unmeasured disturbance models. This contains the states of the input disturbance model and, appended below, the states of the unmeasured output disturbances model. |

#### **MPC State Object Properties (Continued)**

| Property  | Description                                                                                                    |
|-----------|----------------------------------------------------------------------------------------------------|
| Noise     | Array of states of measurement noise model.                                                                                              |
| LastInput | Array of previous manipulated variables $u(k-1)$ . Values are absolute, i.e., they include possible input offsets (cf. Model.Nominal.U). |

The command

mpcstate(mpcobj)

returns a zero extended initial state compatible with the MPC object mpcobj, and with mpcobj.Plant and mpcobj.LastInput initialized at the nominal values specified in mpcobj.Model.Nominal.

#### See Also

getoutdist | setoutdist | setindist | getestim | setestim | ss | mpcmove

#### **Purpose**

Start Model Predictive Controller GUI

### **Syntax**

```
mpctool
```

mpctool(MPCobj)

mpctool(MPCobj,'objname')
mpctool(MPCobj1, MPCobj2, ...)
mpctool(MPCobj1, 'objname1', MPCobj2, 'objname1', MPCobj2, 'objname1', MPCobj2, 'objname1', MPCobj2, 'objname1', MPCobj2, 'objname1', MPCobj2, 'objname1', MPCobj2, 'objname1', MPCobj2, 'objname1', MPCobj2, 'objname1', 'objname1', 'o

mpctool(MPCobj1, 'objname1', MPCobj2, 'objname2', ...)
mpctool('TaskName')

#### **Description**

mpctool starts the GUI. For more information about designing and testing model predictive controllers, see "Working with the Design Tool".

 ${\tt mpctool}({\tt MPCobj})$  starts the GUI and loads  ${\tt MPCobj},$  which is an existing controller object.

mpctool(MPCobj, 'objname') assigns objname (specified as a string) to the controller you are loading into the GUI. If you do not specify a name, the GUI uses the name of the variable that stores the controller object.

mpctool(MPCobj1, MPCobj2, ...) loads the specified list of controllers.

mpctool(MPCobj1, 'objname1', MPCobj2, 'objname2', ...) loads the specified list of controllers and assigns each controller the specified name.

mpctool('TaskName') starts the GUI and creates a new Model Predictive Control design task with the name specified by the string 'TaskName'.

### See Also

mpc

# mpcverbosity

Purpose Change toolbox verbosity level

**Syntax** mpcverbosity on

mpcverbosity off mpcverbosity

**Description** mpcverbosity on enables messages displaying default operations

taken by Model Predictive Control Toolbox software during the creation

and manipulation of model predictive control objects.

mpcverbosity off turns messages off.

mpcverbosity just shows the verbosity status.

By default, messages are turned on.

See also "Construction and Initialization" on page 3-13.

See Also mpc

Purpose

Reduce size of MPC object in memory

**Note** pack will be removed in a future version.

**Syntax** 

pack(MPCobj)

**Description** 

pack(MPCobj) cleans up information build at initialization and stored in the MPCData field of the MPC object MPCobj. This reduces the amount of bytes in memory required to store the MPC object. For MPC objects based on large prediction models, it is recommended to pack the object before saving the object to file, in order to minimize the size of the file.

**See Also** 

mpc | getmpcdata | setmpcdata | compare

# plot

Purpose Plot responses generated by MPC simulations

**Syntax** plot(MPCobj,t,y,r,u,v,d)

**Description** plot(MPCobj,t,y,r,u,v,d) plots the results of a simulation based on

the MPC object MPCobj. t is a vector of length Nt of time values, y is a matrix of output responses of size [Nt,Ny] where Ny is the number of outputs, r is a matrix of setpoints and has the same size as y, u is a matrix of manipulated variable inputs of size [Nt,Nu] where Nu is the number of manipulated variables, v is a matrix of measured disturbance inputs of size [Nt,Nv] where Nv is the number of measured disturbance inputs, and d is a matrix of unmeasured disturbance inputs of size [Nt,Nd] where Nd is the number of unmeasured disturbances input.

See Also sim | mpc

#### **Purpose**

Solve convex quadratic program using Dantzig-Wolfe's algorithm

**Note** qpdantz will be removed in a future version. Use quadprog (requires Optimization  $Toolbox^{TM}$ ) instead.

#### **Syntax**

[xopt,lambda,how]=qpdantz(H,f,A,b,xmin)
[xopt,lambda,how]=qpdantz(H,f,A,b,xmin,maxiter)

### **Description**

[xopt,lambda,how]=qpdantz(H,f,A,b,xmin) solves the convex
quadratic program

$$\min \frac{1}{2} x^T H x + f^T x$$

subject to  $Ax \le b, x \ge x_{min}$ 

using Dantzig-Wolfe's active set method [2]. The Hessian matrix H should be positive definite. By default, xmin=1e-3. Vector xopt is the optimizer. Vector lambda contains the optimal dual variables (Lagrange multipliers).

The exit flag how is either 'feasible', 'infeasible' or 'unreliable'. The latter occurs when the solver terminates because the maximum number maxiter of allowed iterations was exceeded.

The solver is implemented in qpsolver.mex. Dantzig-Wolfe's algorithm uses the direction of the largest gradient, and the optimum is usually found after about n+q iterations, where  $n=\dim(x)$  is the number of optimization variables, and  $q=\dim(b)$  is the number of constraints. More than 3(n+q) iterations are rarely required (see Chapter 7.3 of [2]).

#### **Examples**

Solve a random QP problem using quadprog from the Optimization Toolbox software and qpdantz.

```
n=50; % Number of vars
H=rand(n,n);H=H'*H;H=(H+H')/2;
```

```
f=rand(n,1);
A=[eye(n);-eye(n)];
b=[rand(n,1);rand(n,1)];
x1=quadprog(H,f,A,b,[],[],-100,[],[],...
optimset('LargeScale','off','Algorithm','active-set'));
[x2,how]=qpdantz(H,f,A,b,-100*ones(n,1));
```

### References

- [1] Fletcher, R. Practical Methods of Optimization, John Wiley & Sons, Chichester, UK, 1987.
- [2] Dantzig, G.B. Linear Programming and Extensions, Princeton University Press, Princeton, 1963.

#### **Purpose**

Examine MPC controller for design errors and stability problems at run-time

#### **Syntax**

review(mpcobj)

### **Description**

review(mpcobj) checks for potential design issues in the Model Predictive Controller mpcobj and generates a report. review performs the following diagnostic tests:

- Is the optimization problem to be solved online well defined?
- Is the controller internally stable?
- Is the closed loop system stable when no constraints are active and there is no model mismatch?
- Is the controller able to eliminate steady-state tracking error when no constraints are active?
- Is there a likelihood that constraint definitions will result in an ill-conditioned or infeasible optimization problem?

#### **Tips**

- Use review iteratively to check your initial MPC design or whenever you make substantial changes to mpcobj. Make the recommended changes to your controller to eliminate potential problems.
- If you design your controller using MPC Design Tool, export the controller to the MATLAB Workspace, and analyze it using review.
- review does not modify mpcobj.
- review cannot detect all possible performance factors. So, additionally test your design using techniques such as simulations.

### Input Arguments

#### mpcobj

Non-empty Model Predictive Controller (mpc) object

#### **Examples**

Create a Model Predictive Controller with hard upper and lower bounds on the manipulated variable and its rate-of-change.

```
Create a discrete Model Predictive Controller.
```

```
% Create a Model Predictive Controller
Plant = tf(1, [10 1]);
ts = 2;
MPCobj = mpc(Plant,ts);

Specify hard bounds on the MV and its rate of change.

MV = MPCobj.MV;
MV.Min = -2;
MV.Max = 2;
MV.RateMin = -4;
MV.RateMax = 4;
MPCobj.MV = MV;

Review the design.
review(MPCobj)
```

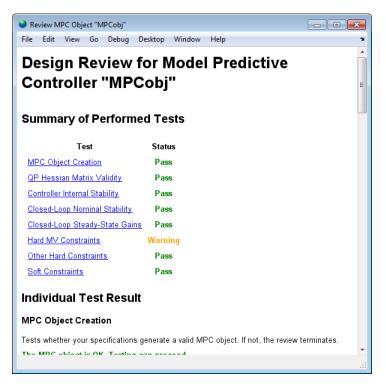

review flags the potential constraint conflict that could result if you applied this controller to a real process.

Examine the warning by clicking Hard MV Constraints.

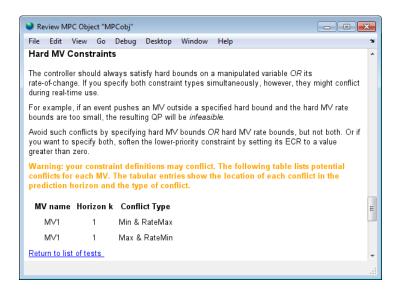

### **Alternatives**

review automates certain tests that you could perform yourself.

To test for steady-state tracking errors, use cloffset.

To test the internal stability of a controller, check the eigenvalues of the mpc object. Use ss to convert the mpc object to a state-space model and call isstable.

#### See Also

cloffset | mpc | ss

### **Tutorials**

 Reviewing Model Predictive Controller Design for Potential Stability and Robustness Issues

Compute effect of controller tuning weights on performance

# **Syntax**

[J, sens] = sensitivity(MPCobj, PerfFunc, PerfWeights, Tstop,
 r, v, simopt, utarget)
[J, sens] = sensitivity(MPCobj, 'perf\_fun', param1, param2,...)

# **Description**

The sensitivity function is a controller tuning aid. J specifies a scalar performance metric. sensitivity computes J and its partial derivatives with respect to the controller tuning weights. These sensitivities suggest tuning weight adjustments that should improve performance, i.e., reduce J.

[J, sens] = sensitivity(MPCobj, PerfFunc, PerfWeights, Tstop, r, v, simopt, utarget) calculates the scalar performance metric, J, and sensitivities, sens, for the controller defined by the MPC controller object MPCobj.

PerfFunc must be one of the following strings:

'ISE' (integral squared error) for which the performance metric is

$$J = \sum_{i=1}^{Tstop} \left( \sum_{j=1}^{n_{y}} (w_{j}^{y} e_{yij})^{2} + \sum_{j=1}^{n_{u}} [(w_{j}^{u} e_{uij})^{2} + (w_{j}^{\Delta u} \Delta u_{ij})^{2}] \right)$$

'IAE' (integral absolute error) for which the performance metric is

$$J = \sum_{i=1}^{Tstop} \left( \sum_{j=1}^{n_{y}} |w_{j}^{y} e_{yij}| + \sum_{j=1}^{n_{u}} (|w_{j}^{u} e_{uij}| + |w_{j}^{\Delta u} \Delta u_{ij}|) \right)$$

'ITSE' (integral of time-weighted squared error) for which the performance metric is

$$J = \sum_{i=1}^{Tstop} i\Delta t \left( \sum_{j=1}^{n_{y}} (w_{j}^{y} e_{yij})^{2} + \sum_{j=1}^{n_{u}} [(w_{j}^{u} e_{uij})^{2} + (w_{j}^{\Delta u} \Delta u_{ij})^{2}] \right)$$

$$J = \sum_{i=1}^{Tstop} i\Delta t \left( \sum_{j=1}^{n_{y}} |w_{j}^{y} e_{yij}| + \sum_{j=1}^{n_{u}} (|w_{j}^{u} e_{uij}| + |w_{j}^{\Delta u} \Delta u_{ij}|) \right)$$

'ITAE' (integral of time-weighted absolute error) for which the performance metric is

In the above expressions  $n_y$  is the number of controlled outputs and  $n_u$  is the number of manipulated variables.  $e_{yij}$  is the difference between output j and its setpoint (or reference) value at time interval i.  $e_{uij}$  is the difference between manipulated variable j and its target at time interval i.

The w parameters are non-negative performance weights defined by the structure PerfWeights, which contains the following fields:

'OutputVariables':  $1 \ \mathrm{by} \ n_{_{\! y}} \ \mathrm{vector} \ \mathrm{containing} \ \mathrm{the} \ w_{_{\! j}}^{y} \ \mathrm{values}$ 

'ManipulatedVariables':  $1 \text{ by } n_u \text{ vector containing the } w_j^u \text{ values}$ 

'Manipulated Variables Rate': 1 by  $n_u$  vector containing the  $w_j^{\Delta u}$  values

If PerfWeights is unspecified, it defaults to the corresponding weights in MPCobj. In general, however, the performance weights and those used in the controller have different purposes and should be defined accordingly.

Inputs Tstop, r, v, and simopt define the simulation scenario used to evaluate performance. See sim for details.

Tstop is the integer number of controller sampling intervals to be simulated. The final time for the simulations will be  $Tstop \times \Delta t$ , where  $\Delta t$  is the controller sampling interval specified in MPCobj.

The optional input utarget is a vector of  $n_u$  manipulated variable targets. Their defaults are the nominal values of the manipulated variables.  $\Delta u_{ij}$  is the change in manipulated variable j and its target at time interval i.

The structure variable sens contains the computed sensitivities (partial derivatives of J with respect to the MPCobj tuning weights.) Its fields are

```
'OutputVariables'  (1 \text{ by } n_y) \text{ sensitivities with respect to} \\ \text{MPCobj.Weights.OutputVariables} \\ \text{'ManipulatedVariables'} \\ (1 \text{ by } n_u) \text{ sensitivities with respect to} \\ \text{MPCobj.Weights.ManipulatedVariables} \\ \text{'ManipulatedVariablesRate'} \\ (1 \text{ by } n_u) \text{ sensitivities with respect to} \\ \text{MPCobj.Weights.ManipulatedVariablesRate} \\ \text{MPCobj.Weights.ManipulatedVariablesRate} \\ \end{aligned}
```

See "Weights" on page 3-7 for details on the tuning weights contained in MPCobj.

```
[J, sens] =
sensitivity(MPCobj, 'perf_fun', param1, param2,...) employs a
performance function 'perf_fun' to define J. Its function definition
must be in the form
```

```
function J = perf_fun(MPCobj, param1, param2, ...)
```

i.e., it must compute J for the given controller and optional parameters param1, param2, ... and it must be on the MATLAB path.

### **Examples**

Suppose variable MPCobj contains a default controller definition for a plant with two controlled outputs, three manipulated variables, and no measured disturbances. Compute its performance and sensitivities as follows:

```
PerfFunc = 'IAE';
PerfWts.OutputVariables = [1 0.5];
PerfWts.ManipulatedVariables = zeros(1,3);
PerfWts.ManipulatedVariablesRate = zeros(1,3);
Tstop = 20;
r = [1 0];
v = [];
simopt = mpcsimopt;
utarget = zeros(1,3);
[J, sens] = sensitivity(MPCobj, PerfFunc, PerfWts, Tstop, ...
```

# sensitivity

r, v, simopt, utarget)

The simulation scenario in the above example uses a constant r = 1 for output 1 and r = 0 for output 2. In other words, the scenario is a unit step in the output 1 setpoint.

# See Also

mpc | sim

Set or modify MPC object properties

# **Syntax**

```
set(MPCobj,'Property',Value)
set(MPCobj,'Property1',Value1,'Property2',Value2,...)
set(MPCobj,'Property')
set(sys)
```

# **Description**

The set function is used to set or modify the properties of an MPC controller (see "MPC Controller Object" on page 3-2 for background on MPC properties). Like its Handle Graphics® counterpart, set uses property name/property value pairs to update property values.

set(MPCobj, 'Property', Value) assigns the value Value to the property of the MPC controller MPCobj specified by the string 'Property'. This string can be the full property name (for example, 'UserData') or any unambiguous case-insensitive abbreviation (for example, 'user').

set (MPCobj, 'Property1', Value1, 'Property2', Value2,...) sets multiple property values with a single statement. Each property name/property value pair updates one particular property.

set(MPCobj, 'Property') displays admissible values for the property specified by 'Property'. See "MPC Controller Object" on page 3-2 for an overview of legitimate MPC property values.

set(sys) displays all assignable properties of sys and their admissible values.

# See Also

mpc | get

Custom constraints on plant inputs and outputs

### **Syntax**

setconstraint(MPCobj,E,F,G)
setconstraint(MPCobj,E,F,G,V)
setconstraint(MPCobj,E,F,G,V,S)

# **Description**

setconstraint(MPCobj,E,F,G) adds constraints of the following form
to an MPC controller MPCobj:

$$Eu(k+j|k) + Fy(k+j|k) \le G$$

where:

j = 0, ..., p

p is the prediction horizon length

y are the measured and unmeasured outputs

u are the manipulated variables

E, F, and G are constants. Each row of E, F, and G represents a linear constraint to be imposed at each prediction horizon step.

setconstraint(MPCobj,E,F,G,V) adds constraints of the following form:

$$Eu(k+j|k) + Fy(k+j|k) \le G + \varepsilon V$$

where,

V is a constant representing the Equal Concern for the Relaxation (ECR)

ε is the slack variable used for constraint softening (as in Equation 2-3 of "Standard Form")

setconstraint(MPCobj,E,F,G,V,S) adds constraints of the following form:

$$Eu(k+j|k) + Fy(k+j|k) + Sv(k+j|k) \le G + \varepsilon V$$

where:

v are the measured disturbances S is a constant

### **Tips**

- The outputs *y* are being predicted using a model. If the model is imperfect, there is no guarantee that a constraint can be satisfied.
- Because  $u(k + p \mid k)$  is not optimized by the MPC controller, the last constraint at time k + p assumes that  $u(k+p \mid k) = u(k+p-1 \mid k)$ .

### Input Arguments

#### **MPCobj**

MPC controller, specified as an MPC Controller object

#### Ε

Constant used in custom constraints, specified as a matrix with:

 $n_u$  columns, where  $n_u$  is the number of manipulated variables Same number of rows as F, G, V, and S

To remove all the mixed constraints, use [] or zero matrix for both the E and F matrices.

#### F

Constant used in custom constraints, specified as a matrix with:

 $n_y$  columns, where  $n_y$  is the number of controlled outputs (measured and unmeasured)

Same number of rows as E, G, V, and S

To remove all the mixed constraints, use  $[\ ]$  or zero matrix for both the E and F matrices.

#### G

Constant used in custom constraints, specified as a column vector with the same number of rows as E, F, V, and S.

v

Constant used in custom constraints, specified as a column vector with the same number of rows as E, F, G, and S.

If V is not specified, the default of 1 is applied to all constraint inequalities and all constraints are soft (default behavior for output bounds as described in "Standard Form").

To make the  $i^{th}$  constraint hard, specify V(i) = 0.

To make the  $i^{\rm th}$  constraint soft, specify V(i)(>)0 in keeping with the constraint violation magnitude you can tolerate. The magnitude violation depends on the numerical scale of the variables involved in the constraint.

In general, as V(i) decreases, the controller decreases the allowed constraint violation, i.e., the constraint becomes harder.

**Note** If a constraint is difficult to satisfy, reducing its V(i) value (to make it harder) may be counter-productive, and can lead to erratic control action, instability, or failure of the QP solver that determines the control action.

**Default:** vector of 1s

#### S

Constant used in custom constraints, specified as a matrix with:

 $n_v$  columns, where  $n_v$  is the number of measured disturbances Same number of rows as E, F, G and V

# **Examples**

This example shows how to specify the custom constraint  $0 \le u_2 - 2u_3 + y_2 \le 15$  on an MPC controller. The controller has three manipulated variables and two controlled outputs.

The constraint imposes upper and lower bounds on  $u_2 - 2u_3 + y_2$ .

**1** Formulate this constraint in the required form:

$$\begin{bmatrix} 0 & -1 & 2 \\ 0 & 1 & -2 \end{bmatrix} \begin{bmatrix} u_1 \\ u_2 \\ u_3 \end{bmatrix} + \begin{bmatrix} 0 & -1 \\ 0 & 1 \end{bmatrix} \begin{bmatrix} y_1 \\ y_2 \end{bmatrix} \le \begin{bmatrix} 0 \\ 15 \end{bmatrix}$$

**2** Specify the constraints on the plant inputs and outputs:

```
E = [0 -1 2; 0 1 -2];
F = [0 -1; 0 1];
G = [0; 15];
setconstraint(MPCobj, E, F, G);
```

Alternatively, you can use:

```
E = [0 -1 2; 0 1 -2];
F = [0 -1; 0 1];
G = [0; 15];
V = [1; 1];
S = [];
setconstraint(MPCobj, E, F, G, V, S);
```

## **See Also**

setterminal

# **Tutorials**

- MPC Control with Constraints on a Combination of Input and Output Signals
- MPC Control of a Nonlinear Blending Process

#### **How To**

• "Custom Constraints on Inputs and Outputs"

Modify MPC object's linear state estimator

**Syntax** 

setestim(MPCobj,M)
setestim(MPCobj,'default')

**Description** 

The setestim function modifies the linear estimator gain of an MPC object. The state estimator is based on the linear model (see "State Estimation" in the Model Predictive Control Toolbox User's Guide.)

$$x(k+1) = Ax(k) + B_u u(k) + B_v v(k)$$

$$y_m(k) = C_m x(k) + D_{vm} v(k)$$

where v(k) are the measured disturbances, u(k) are the manipulated plant inputs,  $y_m(k)$  are the measured plant outputs, and x(k) is the overall state vector collecting states of plant, unmeasured disturbance, and measurement noise models. The order of the states in x is the following: plant states; disturbance models states; noise model states.

setestim(MPCobj,M), where MPCobj is an MPC object, changes the default Kalman estimator gain stored in MPCobj to that specified by matrix M.

setestim(MPCobj, 'default') restores the default Kalman gain.

The estimator used in Model Predictive Control Toolbox software is described in "State Estimation" in the Model Predictive Control Toolbox User's Guide. The estimator's equations are as follows.

#### **Predicted Output Computation:**

$$\hat{y}_m(k|k-1) = C_m\hat{x}(k|k-1) + D_{vm}v(k)$$

#### **Measurement Update:**

$$\hat{x}(k|k) = \hat{x}(k|k-1) + M(y_m(k) - \hat{y}_m(k|k-1))$$

#### **Time Update:**

$$\hat{x}(k+1|k) = A\hat{x}(k|k) + B_{u}u(k) + B_{v}v(k)$$

By combining these three equations, the overall state observer is

$$\hat{x}(k+1|k) = (A - LC_m)\hat{x}(k|k-1) + Ly_m(k) + B_uu(k) + (B_v - LD_{vm})v(k)$$

where L = AM.

**Note** The estimator gain M has the same meaning as the gain M in function DKALMAN in Control System Toolbox software.

Matrices A,  $B_v$ ,  $B_v$ ,  $C_m$ ,  $D_{vm}$  can be retrieved using getestim as follows:

## **Examples**

To design an estimator by pole placement, you can use the commands assuming that the linear system AM = L is solvable.

```
[M,A,Cm]=getestim(MPCobj);
L=place(A',Cm',observer_poles)';
M=A\L;
setestim(MPCobj,M);
```

# setestim

**Note** The pair  $(A, C_m)$  describing the overall state-space realization of the combination of plant and disturbance models must be observable for the state estimation design to succeed. Observability is checked in Model Predictive Control Toolbox software at two levels: (1) observability of the plant model is checked *at construction* of the MPC object, provided that the model of the plant is given in state-space form; (2) observability of the overall extended model is checked *at initialization* of the MPC object, after all models have been converted to discrete-time, delay-free, state-space form and combined together.

#### **See Also**

getestim | mpc | mpcstate

Purpose Modify unmeasured input disturbance model

**Syntax** setindist(MPCobj, 'integrators') setindist(MPCobj, 'model', model)

**Description** setindist(MPCobj, 'integrators') imposes the default disturbance

model for unmeasured inputs, that is, for each unmeasured input disturbance channel, an integrator is added unless there is a violation of observability, otherwise the input is treated as white noise with unit

variance (this is equivalent to MPCobj.Model.Disturbance=[]).

setindist(MPCobj,'model',model) sets the input disturbance model
to model (this is equivalent to MPCobj.Model.Disturbance=model).

**See Also** mpc | getindist | setestim | getestim | setoutdist

# setmpcdata

### **Purpose**

Set private MPC data structure

**Note** setmpcdata will be removed in a future version. Use set, setconstraint, setestim, setindist and set outdist instead.

## **Syntax**

setmpcdata(MPCobj,mpcdata)

# **Description**

setmpcdata(MPCobj, mpcdata) changes the private field MPCData of the MPC object MPCobj, where all internal QP matrices, models, estimator gains are stored at initalization of the object. You may only need this for very advanced use of Model Predictive Control Toolbox software.

**Note** Changes to the data structure may easily lead to unpredictable results.

# **See Also**

getmpcdata | set | get | pack

Set signal types in MPC plant model

**Syntax** 

P=setmpcsignals(P,SignalType1,Channels1,SignalType2,Channels2,...)

**Description** 

The purpose of setmpcsignals is to set I/O channels of the MPC plant model P. P must be an LTI object. Valid signal types, their abbreviations, and the channel type they refer to are listed below.

| Signal Type            | Abbreviation | Channel |
|------------------------|--------------|---------|
| Manipulated            | MV           | Input   |
| MeasuredDisturbances   | MD           | Input   |
| UnmeasuredDisturbances | UD           | Input   |
| MeasuredOutputs        | МО           | Output  |
| UnmeasuredOutputs      | UO           | Output  |

Unambiguous abbreviations of signal types are also accepted.

P=setmpcsignals(P) sets channel assignments to default, namely all inputs are manipulated variables (MVs), all outputs are measured outputs (MOs). More generally, input signals that are not explicitly assigned are assumed to be MVs, while unassigned output signals are considered as MOs.

## **Examples**

We want to define an MPC object based on the LTI discrete-time plant model sys with four inputs and three outputs. The first and second input are measured disturbances, the third input is an unmeasured disturbance, the fourth input is a manipulated variable (default), the second output is an unmeasured, all other outputs are measured.

```
sys=setmpc signals (sys, 'MD', [1\ 2], 'UD', [3], 'UO', [2]); \\ mpc1=mpc (sys);
```

# setmpcsignals

**Note** When using setmpcsignals to modify an existing MPC object, be sure that the fields Weights, MV, OV, DV, Model.Noise, and Model.Disturbance are consistent with the new I/O signal types.

# **See Also**

mpc | set

Purpose Set I/O signal names in MPC prediction model

**Syntax** setname(MPCobj,'input',I,name) setname(MPCobj,'output',I,name)

**Description** setname (MPCobj, 'input', I, name) changes the name of the I-th input signal to name. This is equivalent to

MPCobj.Model.Plant.InputName{I}=name. Note that setname also updates the read-only Name fields of MPCobj.DisturbanceVariables

and MPCobj.ManipulatedVariables.

setname(MPCobj, 'output', I, name) changes the name of the I-th output signal to name. This is equivalent to

 $\label{lem:mpcobj} \mbox{MPCobj.Model.Plant.OutputName} \mbox{\{I\}} \ \ \mbox{=name}. \ \ Note that \mbox{setname} \ also$ 

updates the read-only Name field of MPCobj.OutputVariables.

**Note** The Name properties of ManipulatedVariables, OutputVariables, and DisturbanceVariables are read-only. You must use setname to assign signal names, or equivalently modify the Model.Plant.InputName and Model.Plant.OutputName properties of the MPC object.

# See Also getname | mpc | set

Modify unmeasured output disturbance model

### **Syntax**

```
setoutdist(MPCobj,'integrators')
setoutdist(MPCobj,'remove',channels)
setoutdist(MPCobj,'model',model)
```

# **Description**

setoutdist(MPCobj, 'integrators') specifies the default method output disturbance model, based on the specs stored in MPCobj.OutputVariables.Integrator and MPCobj.Weights.OutputVariables. Output integrators are added according to the following rules:

- 1 Outputs are ordered by decreasing output weight (in case of time-varying weights, the sum of the absolute values over time is considered for each output channel. In case of equal output weight, the order within the output vector is followed).
- **2** By following such order, an output integrator is added per measured outputs, unless there is a violation of observability or the corresponding value in MPCobj.OutputVariables.Integrator is zero. A warning message is given when an integrator is added on an unmeasured output channel.

setoutdist(MPCobj, 'remove', channels) removes integrators from the output channels specified in vector channels. This corresponds to setting MPCobj.OutputVariables(channels).Integrator=0. The default for channels is (1:ny), where ny is the total number of outputs, that is, all output integrators are removed.

setoutdist(MPCobj, 'model', model) replaces the array of output integrators designed by default according to MPCobj.OutputVariables.Integrator with the LTI model model. The model must have ny outputs. If no model is specified, then the default model based on the specs stored in MPCobj.OutputVariables.Integrator and MPCobj.Weights.OutputVariables is used (same as setoutdist(MPCobj, 'integrators').

# setoutdist

# See Also

mpc | getestim | setestim | setoutdist | setindist

# setterminal

**Purpose** 

Terminal weights and constraints

**Syntax** 

setterminal(MPCobj,Y,U)
setterminal(MPCobj,Y,U,Pt)

**Description** 

setterminal (MPCobj,Y,U) specifies diagonal quadratic penalty weights and constraints at the last step in the prediction horizon. The weights and constraints are on the terminal output y(t+p) and terminal input u(t+p-1), where p is the prediction horizon of the MPC controller MPCobj.

setterminal(MPCobj,Y,U,Pt) specifies diagonal quadratic penalty weights and constraints from step Pt to the horizon end. By default, Pt is the last step in the horizon.

**Tips** 

• Advanced users can impose terminal polyhedral state constraints:

$$K_1 \leq Hx \leq K_2$$
.

First, augment the plant model with additional artificial (unmeasured) outputs, y = Hx. Then specify bounds  $K_1$  and  $K_2$  on these y outputs.

Input Arguments

MPCobj

MPC controller, specified as an MPC controller object

Y

Terminal weights and constraints for the output variables, specified as a structure with the following fields:

Weight 1-by- $n_{v}$  vector of nonnegative weights

Minecr 1-by- $n_y$  vector of constraint-softening Equal Concern for the Relaxation (ECR) values for the lower bounds

 ${\tt MaxECR} \hspace{1.5cm} 1\text{-by-}n_{_{\! y}} \, {\tt vector} \, \, {\tt of} \, \, {\tt constraint-softening} \, \, {\tt ECR} \, \, {\tt values} \, \, {\tt for} \, \, {\tt the}$ 

upper bounds

 $n_{y}$  is the number of controlled outputs of the MPC controller.

If the Weight, Min or Max field is empty, the values in MPCobj are used at all prediction horizon steps including the last. For the standard bounds, if any element of the Min or Max field is infinite, the corresponding variable is unconstrained at the terminal step.

Off-diagonal weights are zero (as in Equation 2-3 of "Standard Form"). To apply non-zero off-diagonal terminal weights, you must augment the plant model. See Implementing Infinite-Horizon LQR by Setting Terminal Weights in a Finite-Horizon MPC Formulation.

By default, Y.MinECR = Y.MaxECR = 1 (soft output constraints).

Choose the ECR magnitudes carefully, accounting for the importance of each constraint and the numerical magnitude of a typical violation.

#### U

Terminal weights and constraints for the manipulated variables, specified as a structure with the following fields:

Weight 1-by- $n_{\mu}$  vector of nonnegative weights

Min  $1 ext{-by-}n_u$  vector of lower bounds  $1 ext{-by-}n_u$  vector of upper bounds

MinECR 1-by- $n_{\nu}$  vector of constraint-softening Equal Concern for

the Relaxation (ECR) values for the lower bounds

Maxecr 1-by- $n_{\mu}$  vector of constraint-softening ECR values for

the upper bounds

 $n_{\mu}$  is the number of manipulated variables of the MPC controller.

If the Weight, Min or Max field is empty, the values in MPCobj are used at all prediction horizon steps including the last. For the standard bounds, if individual elements of the Min or Max fields are infinite, the corresponding variable is unconstrained at the terminal step.

Off-diagonal weights are zero (as in Equation 2-3 of "Standard Form"). To apply non-zero off-diagonal terminal weights, you must augment the plant model. See Implementing Infinite-Horizon LQR by Setting Terminal Weights in a Finite-Horizon MPC Formulation.

By default, U.MinECR = U.MaxECR = 0 (hard manipulated variable constraints)

Choose the ECR magnitudes carefully, accounting for the importance of each constraint and the numerical magnitude of a typical violation.

#### Pt

Step in the prediction horizon, specified as an integer between 1 and p, where p is the prediction horizon. The terminal values are applied to Y and U from prediction step Pt to the end.

**Default:** Prediction horizon p

# **Examples**

This example shows how to specify constraints and a penalty weight at the last step of the prediction horizon of an MPC controller. The controller has three output variables and two manipulated variables.

**1** Specify a prediction horizon of 8.

```
MPCobj.PredictionHorizon = 8;
```

**2** Define a penalty weight and constraints:

```
Y=struct('Weight',[1,10,0],'Min',[0,-Inf,-1],...
'Max',[Inf,2,Inf]);
U=struct('Min',[1,-Inf]);
```

The constraints and weights include:

- Diagonal penalty weights of 1 and 10 on the first two output variables
- Lower bounds of 0 and -1 on outputs 1 and 3, none on output 2
- Upper bound at 2 on output 2, none on outputs 1 and 3
- Lower bound at 1 on manipulated variable 1
- No other conditions (weights or bounds) on the manipulated variables
- **3** Specify the constraints and weight at the last step (step 8) of the prediction horizon:

```
setterminal(MPCobj,Y,U);
```

This example shows how to specify constraints and a penalty weight beginning with step 5 and ending at the last step of the prediction horizon of an MPC controller, The controller has three output variables and two manipulated variables.

1 Specify a prediction horizon of 8.

```
MPCobj.PredictionHorizon = 8;
```

**2** Define a penalty weight and constraints:

```
Y=struct('Weight',[1,10,0],'Min',[0,-Inf,-1],...
'Max',[Inf,2,Inf]);
U=struct('Min',[1,-Inf]);
```

The constraints and weights include:

- Diagonal penalty weights of 1 and 10 on the first two output variables
- Lower bounds of 0 and -1 on outputs 1 and 3, none on output 2
- Upper bound at 2 on output 2, none on outputs 1 and 3

# setterminal

- Lower bound at 1 on manipulated variable 1
- No other conditions (weights or bounds) on the manipulated variables
- **3** Specify the constraints and weight beginning with step 5 and ending at the last step of the prediction horizon:

```
setterminal(MPCobj,Y,U,5);
```

#### **See Also**

| mpc | mpcprops | setconstraint

#### **Tutorials**

- · "Providing LQR Performance Using Terminal Penalty"
- Implementing Infinite-Horizon LQR by Setting Terminal Weights in a Finite-Horizon MPC Formulation

#### **How To**

· "Terminal Weights and Constraints"

Simulate closed-loop/open-loop response to arbitrary reference and disturbance signals

#### **Syntax**

```
sim(MPCobj,T,r)
sim(MPCobj,T,r,v)
sim(MPCobj,T,r,SimOptions) or sim(MPCobj,T,r,v,SimOptions)
[y,t,u,xp,xmpc,SimOptions]=sim(MPCobj,T,...)
```

# **Description**

The purpose of sim is to simulate the MPC controller in closed loop with a linear time-invariant model, which, by default, is the plant model contained in MPCobj.Model.Plant. As an alternative, sim can simulate the open-loop behavior of the model of the plant, or the closed-loop behavior in the presence of a model mismatch between the prediction plant model and the model of the process generating the output data.

sim(MPCobj,T,r) simulates the closed-loop system formed by the plant model specified in MPCobj.Model.Plant and by the MPC controller specified by the MPC object MPCobj, and plots the simulation results. T is the number of simulation steps. r is the reference signal array with as many columns as the number of output variables.

sim(MPCobj,T,r,v) also specifies the measured disturbance signal v, that has as many columns as the number of measured disturbances.

**Note** The last sample of r/v is extended constantly over the simulation horizon, to obtain the correct size.

sim(MPCobj,T,r,SimOptions) or sim(MPCobj,T,r,v,SimOptions)
specifies the simulation options object SimOptions, such as initial
states, input/output noise and unmeasured disturbances, plant
mismatch, etc. See mpcsimopt for details.

Without output arguments, sim automatically plots input and output trajectories.

[y,t,u,xp,xmpc,SimOptions]=sim(MPCobj,T,...) instead of plotting closed-loop trajectories returns the sequence of plant outputs y, the

# sim

time sequence t (equally spaced by MPCobj.Ts), the sequence u of manipulated variables generated by the MPC controller, the sequence xp of states of the model of the plant used for simulation, the sequence xmpc of states of the MPC controller (provided by the state observer), and the options object SimOptions used for the simulation.

The descriptions of the input arguments and their default values are shown in the table below.

| Input<br>Argument | Description                                                                     | Default                             |
|-------------------|---------------------------------------------------------------------------------|-------------------------------------|
| MPCobj            | MPC object specifying the parameters of the MPC control law                     | None                                |
| Т                 | Number of simulation steps                                                      | Largest row-size of r,v,d,n         |
| r                 | Reference signal                                                                | MPCobj.Model.Nominal.Y              |
| V                 | Measured disturbance signal                                                     | Entries from MPCobj.Model.Nominal.U |
| SimOptions        | Object of class @mpcsimopt containing the simulation parameters (See mpcsimopt) | []                                  |

r is an array with as many columns as outputs, v is an array with as many columns as measured disturbances. The last sample of r/v/d/n is extended constantly over the horizon, to obtain the correct size.

The output arguments of sim are detailed below.

| Output<br>Argument | Description                                                                 |
|--------------------|-----------------------------------------------------------------------------|
| У                  | Sequence of controlled plant outputs (without noise added on measured ones) |
| t                  | Time sequence (equally spaced by MPCobj.Ts)                                 |

| Output<br>Argument | Description                                                                                                    |
|--------------------|----------------------------------------------------------------------------------------------------|
| u                  | Sequence of manipulated variables generated by MPC                                                                                       |
| хр                 | Sequence of states of plant model (from Model or SimOptions.Model)                                                                       |
| хтрс               | Sequence of states of MPC controller (estimates of the extended state). This is a structure with the same fields as the mpcstate object. |

# **Examples**

We want to simulate the MPC control of a multi-input single-output system. The system has one manipulated variable, one measured disturbance, one unmeasured disturbance, and one output.

```
%Plant model and initial state
sys=ss(tf({1,1,1},{[1.51],[1.1],[.7.51]}));
% MPC object setup
Ts=.2;
                   % sampling time
sysd=c2d(sys,Ts); % prediction model
% Define type of input signals
sysd=setmpcsignals(model, 'MV',1, 'MD',2, 'UD',3);
MPCobj=mpc(sysd); % Default weights and horizons
% Define constraints on manipulated variable
MPCobj.MV=struct('Min',0,'Max',1);
Tstop=30;
                    % Simulation time
Tf=round(Tstop/Ts); % Number of simulation steps
r=ones(Tf,1);
                    % Reference trajectory
v=[zeros(Tf/3,1);ones(2*Tf/3,1)]; % Measured dist. trajectory
sim(MPCobj,Tf,r,v);
```

# sim

**See Also** 

mpcsimopt | mpc | mpcmove

**Purpose** Display model output/input/disturbance dimensions

**Syntax** sizes=size(MPCobj)

**Description** 

sizes=size(MPCobj) returns the row vector sizes =  $[n_{ym} \ n_u \ n_{yu} \ n_v \ n_d]$  associated with the MPC object MPCobj, where  $n_{ym}$  is the number of measured controlled outputs,  $n_u$  is the number of manipulated inputs,  $n_{yu}$  is the number of unmeasured controlled outputs,  $n_v$  is the number of measured disturbances, and  $n_d$  is the number of unmeasured

disturbances.

size (MPCobj) by itself makes a nice display.

See Also mpc | set

Convert unconstrained MPC controller to state-space linear form

# **Syntax**

```
sys=ss(MPCobj)
[sys,Br,Dr,Bv,Dv,Boff,Doff,But,Dut]=ss(MPCobj)
[sys,Br,Dr,Bv,Dv,Boff,Doff,But,Dut]=ss(MPCobj,ref_preview,md_preview,name_flag)
```

# **Description**

The ss utility returns the linear controller sys as an LTI system in ss form corresponding to the MPC controller MPCobj when the constraints are not active. The purpose is to use the linear equivalent control in Control System Toolbox software for sensitivity analysis and other linear analysis.

sys=ss(MPCobj) returns the linear discrete-time dynamic controller
sys

$$x(k + 1) = Ax(k) + By_m(k)$$
  
$$u(k) = Cx(k) + Dy_m(k)$$

where  $\mathbf{y}_m$  is the vector of measured outputs of the plant, and u is the vector of manipulated variables. The sampling time of controller sys is MPCobj.Ts.

[sys,Br,Dr,Bv,Dv,Boff,Doff,But,Dut]=ss(MPCobj) returns the linearized MPC controller in its full version, that has the following structure

$$\begin{split} x(k+1) &= Ax(k) + By_m(k) + B_r r(k) + B_v v(k) + B_{ut} u_{target}(k) + B_{off} \\ u(k) &= Cx(k) + Dy_m(k) + D_r r(k) + D_v v(k) + D_{ut} u_{target}(k) + D_{off} \end{split}$$

**Note** Vector x includes the states of the observer (plant+disturbance+noise model states) and the previous manipulated variable u(k-1).

In the general case of nonzero offsets,  $y_m$  (as well as  $r, v, u_{\rm target}$ ) must be interpreted as the difference between the vector and the corresponding offset. Vectors  $B_{\rm off}, D_{\rm off}$  are constant terms due to nonzero offsets, in particular they are nonzero if and only if MPCobj.Model.Nominal.DX is nonzero (continuous-time prediction models), or MPCobj.Model.Nominal.Dx-MPCobj.Model.Nominal.X is nonzero (discrete-time prediction models). Note that when Nominal.X is an equilibrium state,  $B_{\rm off}, D_{\rm off}$  are zero.

Only the following fields of MPCobj are used when computing the state-space model: Model, PredictionHorizon, ControlHorizon, Ts, Weights.

[sys,...]=ss(MPCobj,ref\_preview,md\_preview,name\_flag) allows you to specify if the MPC controller has preview actions on the reference and measured disturbance signals. If the flag ref\_preview='on', then matrices  $B_r$  and  $D_r$  multiply the whole reference sequence:

$$\begin{aligned} x(k+1) &= Ax(k) + By_m(k) + B_r[r(k); r(k+1); ...; r(k+p-1)] + ... \\ u(k) &= Cx(k) + Dy_m(k) + D_r[r(k); r(k+1); ...; r(k+p-1)] + ... \end{aligned}$$

Similarly if the flag md\_preview='on', then matrices  $B_{\rm r}$  and  $D_{\rm r}$  multiply the whole measured disturbance sequence:

$$\begin{aligned} x(k+1) &= Ax(k) + ... + B_v[v(k); v(k+1); ...; v(k+p)] + ... \\ u(k) &= Cx(k) + ... + D_v[v(k); v(k+1); ...; v(k+p)] + ... \end{aligned}$$

The optional input argument name\_flag='names' adds state, input, and output names to the created LTI object.

# **Examples**

To get the transfer function LTIcon from  $(y_m,r)$  to u,

### **See Also**

mpc | set | tf | zpk

Purpose Convert unconstrained MPC controller to linear transfer function

**Syntax** sys=tf(MPCobj)

**Description** The tf function computes the transfer function of the linear controller

ss(MPCobj) as an LTI system in tf form corresponding to the MPC controller when the constraints are not active. The purpose is to use the linear equivalent control in Control System Toolbox software for

sensitivity and other linear analysis.

See Also ss | zpk

**Purpose** Compute steady-state value of MPC controller state for given inputs

and outputs

**Syntax** x=trim(MPCobj,y,u)

**Description** The trim function finds a steady-state value for the plant state vector

such that x=Ax+Bu, y=Cx+Du, or the best approximation of such an x in a least squares sense, sets noise and disturbance model states at zero,

and forms the extended state vector.

See Also mpc | mpcstate

# zpk

Purpose Convert unconstrained MPC controller to zero/pole/gain form

**Syntax** sys=zpk(MPCobj)

**Description** The zpk function computes the zero-pole-gain form of the linear

controller ss(MPCobj) as an LTI system in zpk form corresponding to the MPC controller when the constraints are not active. The purpose is to use the linear equivalent control in Control System Toolbox software

for sensitivity and other linear analysis.

See Also ss | tf

# Block Reference

# **MPC Controller**

**Purpose** 

Compute MPC control law

Library

MPC Simulink Library

**Description** 

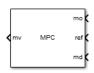

The MPC Controller block receives the current measured output signal (mo), reference signal (ref), and optional measured disturbance signal (md). The block computes the optimal manipulated variables (mv) by solving a quadratic program (QP).

To use the block in simulation and code generation, you must specify an mpc object, which defines a model predictive controller. This controller must have already been designed for the plant that it will control.

Because the MPC Controller block uses MATLAB Function blocks to implement the QP solver, it requires compilation each time you change the MPC object and block. Also, because MATLAB does not allow compiled code to reside in any MATLAB product folder, you must use a non-MATLAB folder to work on your Simulink model when you use MPC blocks.

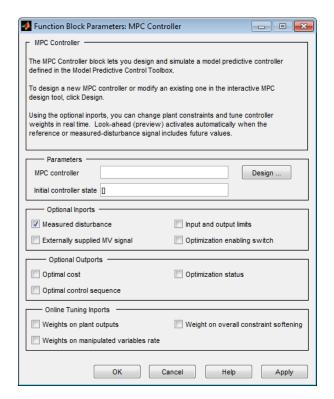

# Dialog Box

The MPC Controller block has the following parameter groupings:

- "Parameters" on page 2-4
- "Required Inports" on page 2-5
- "Required Outports" on page 2-6
- "Optional Inports" on page 2-6
- "Optional Outports" on page 2-10
- "Online Tuning Inports" on page 2-12

#### **Parameters**

#### MPC controller

You must provide an mpc object that defines your controller using one of the following methods:

• Enter the name of an mpc object in the MPC Controller edit box. This object must be present in the base workspace.

Clicking **Design** opens the MPC design tool where you can modify the controller settings in a graphical environment. For example, you can:

- Import a new prediction model.
- Change horizons, constraints, and weights.
- Evaluate MPC performance with a linear plant.
- Export the updated controller to the base workspace.

To see how well the controller works for the nonlinear plant, run a closed-loop Simulink simulation.

• If you do not have an existing mpc object in the base workspace, leave the MPC controller field empty and, with the MPC Controller block connected to the plant, click **Design**. This action constructs a default mpc controller by obtaining a linearized model from the Simulink diagram at the default operating point. Continue your controller design in the MPC design tool.

To use this design approach, you must have Simulink Control Design $^{TM}$  software.

#### Initial controller state

Specifies the initial controller state. If this parameter is left blank, the block uses the nominal values that are defined in the Model.Nominal property of the mpc object. To override the default, create an mpcstate object in your workspace that represents the initial state, and enter its name in the field.

### **Required Inports**

### Measured output

At each control instant, the mo signal must contain the current output variable measurements. Let  $n_{ym}$  be the number of measured output variables (MO) defined in your predictive controller. If  $n_{ym}\!=\!1$ , connect a scalar signal to the mo inport. Otherwise, connect a row or column vector signal containing  $n_{ym}$  real, double-precision elements.

#### Reference

At each control instant, the ref signal must contain the current reference values (targets or setpoints) for the  $n_y$  output variables (ny =  $n_{ym}$ + number of unmeasured outputs). You have the option to specify future reference values (previewing).

The ref signal must be size N by  $n_y$ , where  $N(1 \le N \le p)$  is the number of time steps for which you are specifying reference values and p is the prediction horizon. Each element must be a real double-precision number. The ref dimension must not change from one control instant to the next.

When N=1, you cannot preview. To specify future reference values, choose N such that  $1 < N \le p$  to enable previewing. Doing so usually improves performance via feedforward information. The first row specifies the  $n_y$  references for the first step in the prediction horizon (at the next control interval k=1), and so on for N steps. If N<p, the last row designates constant reference values to be used for the remaining p-N steps.

For example, suppose  $n_y=2$  and p=6. At a given control instant, the signal connected to the controller's ref inport is

| [2 | 5  | k=1 |
|----|----|-----|
| 2  | 6  | k=2 |
| 2  | 7  | k=3 |
| 2  | 8] | k=4 |

The signal informs the controller that:

- Reference values for the first prediction horizon step (k=1) are 2 and 5.
- The first reference value remains at 2, but the second increases gradually.
- The second reference value becomes 8 at the beginning of the fourth step (k=4) in the prediction horizon.
- Both values remain constant at 2 and 8 respectively for steps 5–6 of the prediction horizon.

mpcpreview shows how to use reference previewing in a specific case. For calculation details on the use of the reference signal, see "Optimization Problem".

# **Required Outports**

# **Manipulated Variables**

The mv outport provides a signal defining the  $n_u \ge 1$  manipulated variables, which are to be implemented in the plant. The controller updates its mv outport by solving a quadratic program at each control instant. The elements are real, double-precision values.

# **Optional Inports**

#### Measured disturbance

Add an inport (md) to which you can connect a measured disturbance signal.

Your measured disturbance signal (MD) must be size  $Nxn_{md}$ , where  $n_{md} (\geq 1)$  is the number of measured disturbances defined in your

Model Predictive Controller and N  $(1 \le N \le p+1)$  is the number of time steps for which the MD is known. Each element must be a real, double-precision number. The signal dimensions must not change from one control instant to the next.

If N=1 you cannot preview. At each control instant, the MD signal must contain the most recent measurements at the current time k=0 (as a row vector, length  $n_{md}$ ). The controller assumes that the MDs remain constant at their current values for the entire prediction horizon.

If you are able to predict future MD values, choose N such that  $1 < N \le p+1$  to enable previewing. Doing so usually improves performance via feedforward. In this case, the first row must contain the  $n_{md}$  current values at k=0, and the remaining rows designate variations over the next N-1 control instants. If N<p+1, the last row designates constant MD values to be used for the remaining p+1-N steps of the prediction horizon.

For example suppose  $n_{md}$ =2 and p=6. At a given control instant, the signal connected to the controller's md inport is:

| [2 | 5  | k=0 |
|----|----|-----|
| 2  | 6  | k=1 |
| 2  | 7  | k=2 |
| 2  | 81 | k=3 |

This signal informs the controller that:

- The current MDs are 2 and 5 at k=0.
- The first MD remains at 2, but the second increases gradually.
- The second MD becomes 8 at the beginning of the step 3 (k=3) in the prediction horizon.
- Both values remain constant at 2 and 8 respectively for steps 4–6 of the prediction horizon.

mpcpreview shows how to use MD previewing in a specific case.

For calculation details, see "Prediction Model" and "QP Matrices".

# **Externally supplied MV signals**

Add an inport (ext.mv), which you can connect to the actual manipulated variables (MV) used in the plant. The block uses these to

# **MPC Controller**

update its internal state estimates. For example, suppose the actual signals saturate at physical limits or the MV is under manual control. In both cases, feeding the actual value back to the MPC Controller block can improve performance significantly, because the prediction model's state estimates are updated more accurately.

The following example shows how a manual switch may override the controller's output. Also see Turning Controller Online and Offline with Bumpless Transfer.

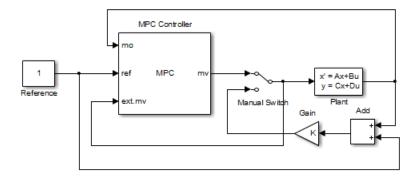

Do not connect this option to leave the ext.mv inport unconnected. In either case, the model predictive controller assumes that the plant uses the MV signals sent by the MPC Controller block. In the preceding example, the external MV signal always provides the model predictive controller that the control signal actually used in the plant. Otherwise, the model predictive controller's internal state estimate would be inaccurate.

**Note** The MPC Controller block is a discrete-time block with sampling time inherited from the MPC object. The MPC block has direct feedthrough from measured outputs (mo), output references (ref), and measured disturbances (md) to MPC-manipulated variables (mv). There is no direct feedthrough from externally supplied manipulated variables (ext.mv) to MPC-manipulated variables (mv).

### Input and output limits

Add inports (umin,umax,ymin,ymax), which you can connect to run-time constraint signals. If this check box is not selected, the block uses the constant constraint values stored within its mpc object. Example connections appear in the following model. See Varying Input and Output Constraints for an example of using this option.

Each unconnected limit inport, such as ymin in the following model, is treated as an unbounded signal. The corresponding constraint settings in the mpc object must also be unbounded. For connected limit inports, such as ymax, the signals must be finite and the corresponding variables in the mpc object must also be bounded.

All constraint signals connected to the block must be finite. Also, you cannot change the number or identity of constrained and unconstrained variables. For example, if your mpc object specifies that your first MV has a lower bound, you must supply a umin signal for it.

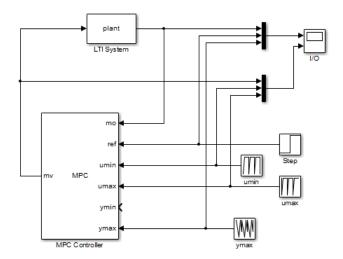

# Optimization enabling switch

Add an inport (QP Switch) whose input specifies whether the controller performs optimization calculations. If the input signal is zero, the

# **MPC Controller**

controller behaves normally. If the input signal becomes nonzero, the MPC Controller block turns off the controller's optimization calculations and sets the controller output to zero. These actions save computational effort when the controller output is not needed, such as when the system has been placed in manual operation or another controller has taken over. The controller, however, continues to update its internal state estimate in the usual way. Thus, it is ready to resume optimization calculations whenever the QP Switch signal returns to zero.

If you select this option, the mask automatically selects the **Externally supplied MV signal** option. Connect this option to the current MV value in the plant. Otherwise, there would be a "bump" each time the QP Switch signal reactivates optimization.

### **Optional Outports**

### **Optimal** cost

Add an outport (cost) that provides the calculated optimal cost (scalar) of the quadratic program during operation. The computed value is an indication of controller performance. If the controller is performing well, the value is low. However, if the optimization problem is infeasible, this value is meaningless. (See qp.status.)

# **Optimal control sequence**

Add an outport (mv.seq) that provides the controller's computed optimal MV sequence for the entire prediction horizon from k=0 to k=p-1. If  $n_u$  is the number of MVs and p is the length of the prediction horizon, this signal is a p by  $n_u$  matrix. The first row represents k=0 and duplicates the block's MV outport.

The following block diagram (from Analysis of Control Sequences Optimized by MPC on a Double Integrator System) illustrates how to use this option. The diagram shows how to collect diagnostic data and send it to the To Workspace2 block, which creates the variable, useq, in the workspace. Run the example to see how the optimal sequence evolves with time.

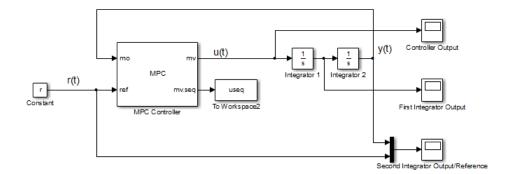

### **Optimization status**

Add an outport (qp.status) that allows you to monitor the status of the QP solver.

If a QP problem is solved successfully at a given control interval, the qp.status output returns the number of QP solver iterations used in computation. This value is a finite, positive integer and is proportional to the time required for the calculations. Thus, a large value means a relatively slow block execution at this time interval.

The QP solver may fail to find an optimal solution for the following reasons:

- qp.status = 0 The QP solver cannot find a solution within the maximum number of iterations specified in the mpc object.
- qp.status = -1 The QP solver detects an infeasible QP problem.
   See Monitoring Optimization Status to Detect Controller Failures for an example where a large, sustained disturbance drives the OV outside its specified bounds.
- qp.status = -2 The QP solver has encountered numerical difficulties in solving a severely ill-conditioned QP problem.

For all the previous three failure modes, the MPC block holds its mv output at the most recent successful solution. In a real-time application, you can use status indicator to set an alarm or take other special action.

The next diagram shows how to use the status indicator to monitor the MPC Controller block in real time. See Monitoring Optimization Status to Detect Controller Failures for more details.

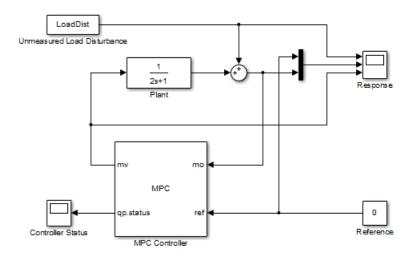

# **Online Tuning Inports**

A controller intended for real-time applications should have "knobs" you can use to tune its performance when it operates with the real plant. This group of optional inports serves that purpose.

The diagram shown below displays the MPC Controller block's three tuning knobs. In this simulation context, the knobs are being tuned by prestored signals (the ywt, duwt, and ECRwt variables in the From Workspace blocks). In practice, you would connect a knob or similar manual adjustment.

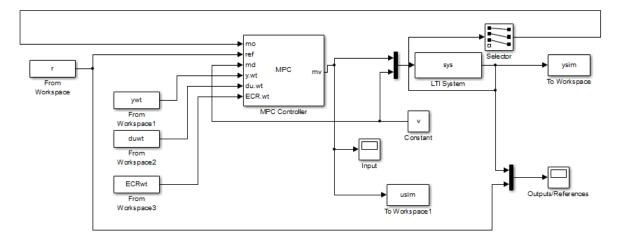

### Weights on plant outputs

Add an inport (y.wt) whose input is a vector signal defining a nonnegative weight for each controlled output variable (OV). This signal overrides the MPCobj.Weights.OV property, which establishes the relative importance of OV reference tracking.

For example, if the preceding controller defined 3 OVs, the signal connected to the y.wt inport should be a vector with 3 elements. If the second element is relatively large, the controller would place a relatively high priority on making OV(2) track the r(2) reference signal. Setting a y.wt signal to zero turns off reference tracking for that OV.

If you do not connect a signal to the y.wt inport, the block uses the OV weights specified in your MPC object, and these values remain constant.

# Weights on manipulated variables rate

Add an inport (du.wt), whose input is a vector signal defining nu nonnegative weights, where nu is the number of manipulated variables (MVs). The input overrides the MPCobj.Weights.MVrate property stored in the mpc object.

For example, if your controller defines four MVs and the second du.wt element is relatively large, the controller would use relatively small

# **MPC Controller**

changes in the second MV. Such move suppression makes the controller less aggressive. However, too much suppression makes it sluggish.

If you do not connect a signal to the du.wt inport, the block uses the MVrate weights property specified in your mpc object, and these values remain constant.

### Weight on overall constraint softening

Add an inport (ECR.wt), whose input is a scalar nonnegative signal that overrides the MPC Controller block's MPCobj.Weights.ECR property. This inport has no effect unless your controller object defines soft constraints whose associated ECR values are nonzero.

If there are soft constraints, increasing the ECR.wt value makes these constraints relatively harder. The controller then places a higher priority on minimizing the magnitude of the predicted worst-case constraint violation.

You may not be able to avoid violations of an output variable constraint. Thus, increasing the ECR.wt value is often counterproductive. Such an increase causes the controller to pay less attention to its other objectives and does not help reduce constraint violations. You usually need to tune ECR.wt to achieve the proper balance in relation to the other control objectives.

# See Also

mpc, mpcstate, Multiple MPC Controllers block

# **Tutorials**

- MPC Control with Input Quantization Based on Comparing the Optimal Costs
- Analysis of Control Sequences Optimized by MPC on a Double Integrator System

**Purpose** 

Simulate switching between multiple MPC controllers

Library

MPC Simulink Library

**Description** 

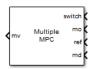

The Multiple MPC Controllers block receives the current measured output, reference signal, and measured disturbance signal. It then solves a quadratic program to calculate the optimal manipulated variables. It also receives a switching signal that designates which one of two or more controllers is to perform the calculation (i.e., the active controller). The block contains these controllers as MPC objects, each of which is designed for a particular operating region of a nonlinear plant.

The Multiple MPC Controllers block allows you to achieve better control of a nonlinear plant over a range of operating conditions. A controller that works well initially can degrade if the plant is nonlinear and its operating point changes. In conventional feedback control, you might compensate for this degradation by gain scheduling. In a similar manner, the Multiple MPC Controllers block allows you to transition between multiple MPC controllers in real time in a preordained manner. You design each controller to work well in a particular region of the operating space. When the plant moves away from this region, you instruct another MPC controller to take over.

The Multiple MPC Controllers block does not provide all the optional features found in the MPC Controller block. The following ports are currently not available:

- Optional outports such as optimal cost, optimal control sequence, and optimization status
- Optional inports for online tuning

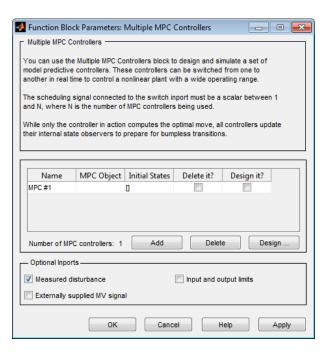

# Dialog Box

The MPC Controller block has the following parameter groupings:

- "Parameters" on page 2-16
- "Required Inports" on page 2-17
- "Required Outports" on page 2-19
- "Optional Inports" on page 2-19

#### **Parameters**

### **MPC Object List**

The table is an ordered list of MPC objects. The first row designates the controller to be used when the switch input equals a certain number. The first designates which controller is used when the switch input equals 1, the second when the switch input

equals 2, and so on. These controllers must refer to objects that already exist in your base workspace.

**Note** After entering each MPC object name, press **Enter**. Also press **Enter** after editing an object name.

Use **Add** and **Delete** to add and remove rows. When deleting, indicate any rows to delete using the **Delete It** check box.

When the edit box is empty, and the block is connected to the plant, clicking the **Design** button constructs a default MPC controller. This controller is constructed using a linearized plant model from the Simulink diagram. This action also opens the design tool so you can modify the default behavior.

You can also start the design tool by selecting one or more MPC objects using the **Design It** check box and then clicking **Design**. All selected MPC objects are loaded into the design tool where you can review and edit their properties.

#### Initial controller state

Initial state of each MPC object in the ordered list. Each must be a valid mpcstate object. If no value is supplied, the default is the nominal value defined in the Model.Nominal property of the mpc object.

# **Required Inports**

#### **Controller Selection**

The switch input signal must be a scalar integer between 1 and  $n_c$ , where  $n_c$  is the number of controllers listed in your block mask. At each control instant, this signal designates the controller that will be used.

#### Measured output

At each control instant, the mo signal must contain the current output variable measurements. Let  $n_{ym}$  be the number of measured output variables (MO) defined in your predictive controller. If  $n_{ym}\!=\!1$ , connect a scalar signal to the mo inport. Otherwise, connect a row or column vector signal containing  $n_{ym}$  real, double-precision elements.

#### Reference

At each control instant, the ref signal must contain the current reference values (targets or setpoints) for the  $n_y$  output variables (ny =  $n_{ym}$ + number of unmeasured outputs). You have the option to specify future reference values (previewing).

The ref signal must be size N by  $n_y$ , where  $N(1 \le N \le p)$  is the number of time steps for which you are specifying reference values and p is the prediction horizon. Each element must be a real, double-precision number. The ref dimension must not change from one control instant to the next.

When N=1, you cannot preview. To specify future reference

values, choose N such that  $1 < N \le p$  to enable previewing. Doing so usually improves performance via feedforward information. The first row specifies the  $n_y$  references for the first step in the prediction horizon (at the next control interval k=1), and so on for N steps. If N<p, the last row designates constant reference values to be used for the remaining p-N steps.

For example, suppose  $n_y=2$  and p=6. At a given control instant, the signal connected to the controller's ref inport is

[2 5 k=1 2 6 k=2 2 7 k=3 2 8] k=4

The signal informs the controller that:

- Reference values for the first prediction horizon step (k=1) are 2 and 5.
- The first reference value remains at 2, but the second increases gradually.
- The second reference value becomes 8 at the beginning of the fourth step (k=4) in the prediction horizon.
- Both values remain constant at 2 and 8 respectively for steps 5–6 of the prediction horizon.

### **Required Outports**

### **Manipulated Variables**

The mv outport provides a signal defining the  $n_u \ge 1$  manipulated variables, which are to be implemented in the plant. The controller updates its mv outport by solving a quadratic program at each control instant. The elements are real, double-precision values.

### **Optional Inports**

### Measured disturbance

Add an inport (md) to which you can connect a measured disturbance signal.

Your measured disturbance signal (MD) must be size  $Nxn_{md}$ , where  $n_{md} (\geq 1)$  is the number of measured disturbances defined in your

Model Predictive Controller and N ( $1 \le N \le p+1$ ) is the number of time steps for which the MD is known. Each element must be a real, double-precision number. The signal dimensions must not change from one control instant to the next.

If N=1 you cannot preview. At each control instant, the MD signal must contain the most recent measurements at the current time k=0 (as a row vector, length  $n_{md}$ ). The controller assumes that the MDs remain constant at their current values for the entire prediction horizon.

If you are able to predict future MD values, choose N such that  $1 < N \le p+1$  to enable previewing. Doing so usually improves performance via feedforward. In this case, the first row must contain the  $n_{md}$  current

values at k=0, and the remaining rows designate variations over the next N-1 control instants. If N<p+1, the last row designates constant MD values to be used for the remaining p+1-N steps of the prediction horizon.

For example suppose  $n_{md}=2$  and p=6. At a given control instant, the signal connected to the controller's md inport is:

| [2 | 5  | k=0 |
|----|----|-----|
| 2  | 6  | k=1 |
| 2  | 7  | k=2 |
| 2  | 8] | k=3 |

This signal informs the controller that:

- The current MDs are 2 and 5 at k=0.
- The first MD remains at 2, but the second increases gradually.
- The second MD becomes 8 at the beginning of the step 3 (k=3) in the prediction horizon.
- Both values remain constant at 2 and 8 respectively for steps 4–6 of the prediction horizon.

mpcpreview shows how to use MD previewing in a specific case.

For calculation details, see "Prediction Model" and "QP Matrices".

# **Externally supplied MV signals**

Add an inport (ext.mv), which you can connect to the actual manipulated variables (MV) used in the plant. The block uses these to update its internal state estimates. For example, suppose the actual signals saturate at physical limits or the MV is under manual control. In both cases, feeding the actual value back to the MPC Controller block can improve performance significantly, because the prediction model's state estimates are updated more accurately.

The following example shows how a manual switch may override the controller's output. Also see Turning Controller Online and Offline with Bumpless Transfer.

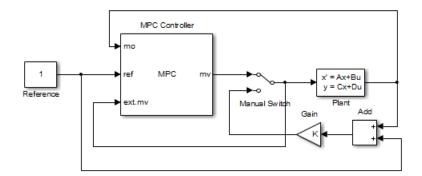

Do not connect this option to leave the ext.mv inport unconnected. In either case, the model predictive controller assumes that the plant uses the MV signals sent by the MPC Controller block. In the preceding example, the external MV signal always provides the model predictive controller that the control signal actually used in the plant. Otherwise, the model predictive controller's internal state estimate would be inaccurate.

**Note** The MPC Controller block is a discrete-time block with sampling time inherited from the MPC object. The MPC block has direct feedthrough from measured outputs (mo), output references (ref), and measured disturbances (md) to MPC-manipulated variables (mv). There is no direct feedthrough from externally supplied manipulated variables (ext.mv) to MPC-manipulated variables (mv).

### Input and output limits

Add inports (umin,umax,ymin,ymax), which you can connect to run-time constraint signals. If this check box is not selected, the block uses the constant constraint values stored within its mpc object. Example connections appear in the following model. See Varying Input and Output Constraints for an example of using this option.

Each unconnected limit inport, such as ymin in the following model, is treated as an unbounded signal. The corresponding constraint settings

in the mpc object must also be unbounded. For connected limit inports, such as ymax, the signals must be finite and the corresponding variables in the mpc object must also be bounded.

All constraint signals connected to the block must be finite. Also, you cannot change the number or identity of constrained and unconstrained variables. For example, if your mpc object specifies that your first MV has a lower bound, you must supply a umin signal for it.

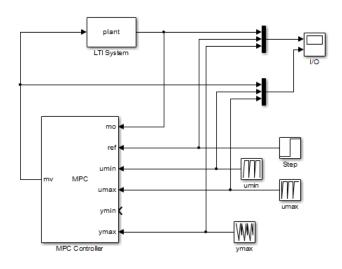

### See Also

mpc | mpcmove | mpcstateMPC Controller |

# Related Examples

- Scheduling Controllers for a Plant with Multiple Operating Points
- Chemical Reactor with Multiple Operating Points

# Object Reference

- $\bullet\,$  "MPC Controller Object" on page 3-2
- "MPC Simulation Options Object" on page 3-14
- "MPC State Object" on page 3-16

# **MPC Controller Object**

All the parameters defining the MPC control law (prediction horizon, weights, constraints, etc.) are stored in an MPC object, whose properties are listed in the following table (MPC Controller Object on page 3-2).

# **MPC Controller Object**

| Property                                              | Description                                                                             |
|-------------------------------------------------------|-----------------------------------------------------------------------------------------|
| ManipulatedVariables (or MV or Manipulated or Input ) | Input and input-rate upper and lower bounds, ECR values, names, units, and input target |
| OutputVariables (or OV or Controlled or Output)       | Output upper and lower bounds, ECR values, names, units                                 |
| DisturbanceVariables (or DV or Disturbance)           | Disturbance names and units                                                             |
| Weights                                               | Weights defining the performance function                                               |
| Model                                                 | Plant, input disturbance, and output noise models, and nominal conditions.              |
| Ts                                                    | Controller's sampling time                                                              |
| Optimizer                                             | Parameters for the QP solver                                                            |
| PredictionHorizon                                     | Prediction horizon                                                                      |
| ControlHorizon                                        | Number of free control moves or vector of blocking moves                                |
| History                                               | Creation time                                                                           |
| Notes                                                 | Text or comments about the MPC controller object                                        |
| UserData                                              | Any additional data                                                                     |

# **MPC Controller Object (Continued)**

| Property          | Description                                            |
|-------------------|--------------------------------------------------------|
| MPCData (private) | Matrices for the QP problem and other accessorial data |
| Version (private) | Model Predictive Control Toolbox<br>version number     |

# **ManipulatedVariables**

Manipulated Variables (or MV or Manipulated or Input) is an  $n_u$ -dimensional array of structures  $(n_u = {\rm number}\ {\rm of}\ {\rm manipulated}\ {\rm variables}),$  one per manipulated variable. Each structure has the fields described in the following table (Structure Manipulated Variables on page 3-3), where p denotes the prediction horizon.

# **Structure ManipulatedVariables**

| Field Name | Content                                                                                                    | Default   |
|------------|----------------------------------------------------------------------------------------------------|-----------|
| Min        | 1 to $p$ dimensional vector of lower constraints on a manipulated variable $u$                                    | -Inf      |
| Max        | 1 to $p$ dimensional vector of upper constraints on a manipulated variable $u$                                    | Inf       |
| MinECR     | 1 to $p$ dimensional vector describing<br>the equal concern for the relaxation<br>of the lower constraints on $u$ | 0         |
| MaxECR     | 1 to $p$ dimensional vector describing the equal concern for the relaxation of the upper constraints on $u$       | 0         |
| Target     | 1 to $p$ dimensional vector of target values for the input variable $u$                                           | 'nominal' |

### Structure ManipulatedVariables (Continued)

| Field Name | Content                                                                                                    | Default                                               |
|------------|----------------------------------------------------------------------------------------------------|-------------------------------------------------------|
| RateMin    | 1 to $p$ dimensional vector of lower constraints on the rate of a manipulated variable $u$                              | -Inf if problem<br>is unconstrained,<br>otherwise -10 |
| RateMax    | 1 to $p$ dimensional vector of upper constraints on the rate of a manipulated variable $u$                              | Inf                                                   |
| RateMinECR | 1 to $p$ dimensional vector describing the equal concern for the relaxation of the lower constraints on the rate of $u$ | 0                                                     |
| RateMaxECR | 1 to $p$ dimensional vector describing the equal concern for the relaxation of the upper constraints on the rate of $u$ | 0                                                     |
| Name       | Name of input signal. This is inherited from InputName of the LTI plant model.                                          | InputName of LTI plant model                          |
| Units      | String specifying the measurement units for the manipulated variable                                                    | 11                                                    |

**Note** Rates refer to the difference  $\Delta u(k)=u(k)-u(k-1)$ . Constraints and weights based on derivatives du/dt of continuous-time input signals must be properly reformulated for the discrete-time difference  $\Delta u(k)$ , using the approximation  $du/dt \cong \Delta u(k)/T_s$ .

# **OutputVariables**

OutputVariables (or OV or Controlled or Output) is an  $n_y$ -dimensional array of structures ( $n_y$  = number of outputs), one per output signal. Each structure has the fields described in the following table (Structure OutputVariables on page 3-5), where p denotes the prediction horizon.

### Structure OutputVariables

| Field Name | Content                                                                                                    | Default                       |
|------------|----------------------------------------------------------------------------------------------------|-------------------------------|
| Min        | 1 to <i>p</i> dimensional vector of lower constraints on an output <i>y</i>                                           | -Inf                          |
| Max        | 1 to <i>p</i> dimensional vector of upper constraints on an output <i>y</i>                                           | Inf                           |
| MinECR     | 1 to $p$ dimensional vector describing the equal concern for the relaxation of the lower constraints on an output $y$ | 1                             |
| MaxECR     | 1 to $p$ dimensional vector describing the equal concern for the relaxation of the upper constraints on an output $y$ | 1                             |
| Name       | Name of output signal. This is inherited from OutputName of the LTI plant model.                                      | OutputName of LTI plant model |
| Units      | String specifying the measurement units for the measured output                                                       | 1.1                           |
| Integrator | Magnitude of integrated white noise on the output channel (0=no integrator)                                           | []                            |

In order to reject constant disturbances due for instance to gain nonlinearities, the default output disturbance model used in Model Predictive Control Toolbox software is a collection of integrators driven by white noise on measured outputs (see "Output Disturbance Model" in the Model Predictive Control Toolbox User's Guide). Output integrators are added according to the following rule:

1 Measured outputs are ordered by decreasing output weight (in case of time-varying weights, the sum of the absolute values over time is considered for each output channel, and in case of equal output weight, the order within the output vector is followed).

**2** By following such order, an output integrator is added per measured outputs, unless there is a violation of observability, or you force it by zeroing the corresponding value in OutputVariables.Integrators).

By default, OutputVariables.Integrators is empty on all outputs. This enforces the default action of Model Predictive Control Toolbox software, namely add integrators on measured outputs, do not add integrators on unmeasured outputs. By setting the entry of OutputVariables(i).Integrators to zero, no attempt will be made to add integrated white noise on the i-th output. On the contrary, by setting the entry of OutputVariables(i).Integrators to one, an attempt will be made to add integrated white noise on the i-th output (see getoutdist).

# **DisturbanceVariables**

DisturbanceVariables (or DV or Disturbance) is an  $(n_v + n_d)$ -dimensional array of structures ( $n_v$  = number of measured input disturbances,  $n_d$  = number of unmeasured input disturbances), one per input disturbance. Each structure has the fields described in the following table (Structure DisturbanceVariables on page 3-6).

#### Structure DisturbanceVariables

| Field Name | Content                                                                        | Default                      |
|------------|--------------------------------------------------------------------------------|------------------------------|
| Name       | Name of input signal. This is inherited from InputName of the LTI plant model. | InputName of LTI plant model |
| Units      | String specifying the measurement units for the manipulated variable           | 1.1                          |

The order of the disturbance signals within the array DisturbanceVariables is the following: the first  $n_v$  entries relate to measured input disturbances, the last  $n_d$  entries relate to unmeasured input disturbances.

**Note** The Name properties of ManipulatedVariables, OutputVariables, and DisturbanceVariables are read only. You can set signal names in the Model.Plant.InputName and Model.Plant.OutputNameproperties of the MPC object, for instance by using the method setname.

# Weights

Weights is the structure defining the QP weighting matrices. Unlike the InputSpecs and OutputSpecs, which are arrays of structures, weights is a single structure containing four fields. The values of these fields depend on whether you are using the standard quadratic cost function (Equation (2–3)) or the alternative cost function (Equation (2–5)).

### **Standard Cost Function**

The table below, Weights for the Standard Cost Function (MATLAB® Structure) on page 3-7, lists the content of the four fields where p denotes the prediction horizon,  $n_u$  the number of manipulated variables,  $n_y$  the number of output variables.

The fields ManipulatedVariables, ManipulatedVariablesRate, and OutputVariables are arrays with  $n_u$ ,  $n_u$ , and  $n_y$  columns, respectively. If weights are time invariant, then ManipulatedVariables, ManipulatedVariablesRate, and OutputVariables are row vectors. However, for time-varying weights, each field is a matrix with up to p rows. If the number of rows is less than the prediction horizon, p, the object constructor duplicates the last row to create a matrix with p rows.

# Weights for the Standard Cost Function (MATLAB Structure)

| Field Name                                                           | Content                                                       | Default        |
|----------------------------------------------------------------------|---------------------------------------------------------------|----------------|
| ManipulatedVariables (or MV or Manipulated or Input)                 | (1 to $p$ )-by- $n_u$ dimensional array of input weights      | zeros(1,nu)    |
| ManipulatedVariablesRate (or MVRate or ManipulatedRate or InputRate) | (1 to $p$ )-by- $n_u$ dimensional array of input-rate weights | 0.1*ones(1,nu) |

### Weights for the Standard Cost Function (MATLAB Structure) (Continued)

| Field Name                                      | Content                                                                    | Default                                                                                                    |
|-------------------------------------------------|----------------------------------------------------------------------------|----------------------------------------------------------------------------------------------------|
| OutputVariables (or OV or Controlled or Output) | (1 to $p$ )-by- $n_y$ dimensional array of output weights                  | 1 (The default for output weights is the following: if $n_u \ge n_y$ , all outputs are weighted with unit weight; if $n_u < n_y$ , $n_u$ outputs are weighted with unit weight (with preference given to measured outputs), while the remaining outputs receive zero weight.) |
| ECR                                             | Weight on the slack variable $\epsilon$ used for softening the constraints | 1e5*(max weight)                                                                                                    |

The default ECR weight is  $10^5$  times the largest weight specified in ManipulatedVariables, ManipulatedVariablesRate, and OutputVariables.

**Note** All weights must be greater than or equal to zero. If all weights on manipulated variable increments are strictly positive, the resulting QP problem is always strictly convex. If some of those weights are zero, the Hessian matrix of the QP problem may become only positive semidefinite. In order to keep the QP problem always strictly convex, if the condition number of the Hessian matrix  $K_{\Delta U}$  is larger than  $10^{12}$ , the quantity 10\*sqrt(eps) is added on each diagonal term. This may only occur when all input rates are not weighted ( $W^{\Delta u}=0$ ) (see "Cost Function" in the *Model Predictive Control Toolbox User's Guide*).

### **Alternative Cost Function**

You can specify off-diagonal Q and R weight matrices in the cost function. To accomplish this, you must define the fields ManipulatedVariables, ManipulatedVariablesRate, and OutputVariables as cell arrays, each containing a single positive-semi-definite matrix of the appropriate size. Specifically, OutputVariables must be a cell array containing the  $n_{\gamma}$ -by- $n_{\gamma}$  Q

matrix, ManipulatedVariables must be a cell array containing the  $n_u$ -by- $n_u$   $R_u$  matrix, and ManipulatedVariablesRate must be a cell array containing the  $n_u$ -by- $n_u$   $R_{\Delta u}$  matrix (see Equation (2–5)) and the mpcweightsdemo example ). You can abbreviate the field names as shown in Weights for the Standard Cost Function (MATLAB® Structure) on page 3-7. You can also use diagonal weights (as defined in Weights for the Standard Cost Function (MATLAB® Structure) on page 3-7) for one or more of these fields. If you omit a field, the object constructor uses the defaults shown in Weights for the Standard Cost Function (MATLAB® Structure) on page 3-7.

For example, you can specify off-diagonal weights, as follows

```
MPCobj.Weights.OutputVariables={Q};
MPCobj.ManipulatedVariables={Ru};
MPCobj.ManipulatedVariablesRate={Rdu};
```

where Q=Q. Ru= $R_u$ , and  $Rdu = R_{\Lambda u}$  are positive semidefinite matrices.

**Note** You cannot specify off-diagonal time-varying weights.

# Model

The property Model specifies plant, input disturbance, and output noise models, and nominal conditions, according to the model setup described in "Model Used for State Estimation" in the Model Predictive Control Toolbox User's Guide. It is specified through a structure containing the fields reported in Structure Model Describing the Models Used by MPC on page 3-9.

# Structure Model Describing the Models Used by MPC

| Field Name  | Content                                                 | Default                                           |
|-------------|---------------------------------------------------------|---------------------------------------------------|
| Plant       | LTI model or identified<br>linear model of the<br>plant | No default                                        |
| Disturbance | LTI model describing color of input disturbances        | An integrator on each<br>Unmeasured input channel |

## Structure Model Describing the Models Used by MPC (Continued)

| Field Name | Content                                                                                              | Default                                                         |
|------------|----------------------------------------------------------------------------------------------------|-----------------------------------------------------------------|
| Noise      | LTI model describing<br>color of plant output<br>measurement noise                                   | Unit white noise on each measured output = identity static gain |
| Nominal    | Structure containing<br>the state, input,<br>and output values<br>where Model.Plant is<br>linearized | See Nominal Values at<br>Operating Point on page<br>3-11.       |

**Note** Direct feedthrough from manipulated variables to any output in Model. Plant is not allowed. See "Prediction Model" in the Model Predictive Control Toolbox User's Guide.

The type of input and output signals is assigned either through the InputGroup and OutputGroup properties of Model.Plant, or, more conveniently, through function setmpcsignals, according to the nomenclature described in Input Groups in Plant Model on page 3-10 and Output Groups in Plant Model on page 3-11.

# **Input Groups in Plant Model**

| Name                                                 | Value                              |
|------------------------------------------------------|------------------------------------|
| ManipulatedVariables (or MV or Manipulated or Input) | Indices of manipulated variables   |
| MeasuredDisturbances (or MD or Measured)             | Indices of measured disturbances   |
| UnmeasuredDisturbances (or UD or Unmeasured)         | Indices of unmeasured disturbances |

### **Output Groups in Plant Model**

| Name                                    | Value                         |
|-----------------------------------------|-------------------------------|
| MeasuredOutputs (or MO or Measured)     | Indices of measured outputs   |
| UnmeasuredOutputs (or UO or Unmeasured) | Indices of unmeasured outputs |

By default, all inputs are manipulated variables, and all outputs are measured.

**Note** With this current release, the InputGroup and OutputGroup properties of LTI objects are defined as structures, rather than cell arrays (see the Control System Toolbox documentation for more details).

The structure Nominal contains the nominal values for states, inputs, outputs and state derivatives/differences at the operating point where Model.Plant was linearized. The fields are reported in Nominal Values at Operating Point on page 3-11 (see "Offsets" in the Model Predictive Control Toolbox User's Guide).

# **Nominal Values at Operating Point**

| Field | Description                                                                                                    | Default |
|-------|----------------------------------------------------------------------------------------------------|---------|
| Χ     | Plant state at operating point                                                                                                    | 0       |
| U     | Plant input at operating point, including manipulated variables, measured and unmeasured disturbances                                          | 0       |
| Υ     | Plant output at operating point                                                                                                    | 0       |
| DX    | For continuous-time models, DX is the state derivative at operating point: $DX=f(X,U)$ . For discrete-time models, $DX=x(k+1)-x(k)=f(X,U)-X$ . | 0       |

### Ts

Sampling time of the MPC controller. By default, if Model.Plant is a discrete-time model, Ts=Model.Plant.ts. For continuous-time plant models, you must specify a sampling time for the MPC controller.

# **Optimizer**

Parameters for the QP optimization. Optimizer is a structure with the fields reported in the following table (Optimizer Properties on page 3-12).

### **Optimizer Properties**

| Field        | Description                                                      | Default     |
|--------------|------------------------------------------------------------------|-------------|
| MaxIter      | Maximum number of iterations allowed in the QP solver            | 200         |
| Trace        | On/off                                                           | 'off'       |
| Solver       | QP solver used (only 'ActiveSet')                                | 'ActiveSet' |
| MinOutputECR | Minimum positive value allowed for OutputMinECR and OutputMaxECR | 1e-10       |

MinOutputECR is a positive scalar used to specify the minimum allowed ECR for output constraints. If values smaller than MinOutputECR are provided in the OutputVariables property of the MPC objects a warning message is issued and the value is raised to MinOutputECR.

# **PredictionHorizon**

PredictionHorizon is an integer value expressing the number p of sampling steps of prediction.

# **ControlHorizon**

ControlHorizon is either a number of free control moves, or a vector of blocking moves (see "Optimization Variables" in the Model Predictive Control Toolbox User's Guide).

# History

History stores the time the MPC controller was created.

### **Notes**

Notes stores text or comments as a cell array of strings.

### **UserData**

Any additional data stored within the MPC controller object.

### **MPCData**

MPCData is a private property of the MPC object used for storing intermediate operations, QP matrices, internal flags, etc.

### Version

Version is a private property indicating the Model Predictive Control Toolbox version number.

# **Construction and Initialization**

An MPC object is built in two steps. The first step happens at construction of the object when the object constructor mpc is invoked, or properties are changed by a set command. At this first stage, only basic consistency checks are performed, such as dimensions of signals, weights, constraints, etc. The second step happens at initialization of the object, namely when the object is used for the first time by methods such as mpcmove and sim, that require the full computation of the QP matrices and the estimator gain. At this second stage, further checks are performed, such as a test of observability of the overall extended model.

Informative messages are displayed in the command window in both phases, you can turn them on or off using the mpcverbosity command.

# **MPC Simulation Options Object**

The mpcsimopt object type contains various simulation options for simulating an MPC controller with the command sim. Its properties are listed in the following table (MPC Simulation Options Properties on page 3-14).

# **MPC Simulation Options Properties**

| Property               | Description                                                                                |
|------------------------|--------------------------------------------------------------------------------------------|
| PlantInitialState      | Initial state vector of the plant model generating the data.                               |
| ControllerInitialState | Initial condition of the MPC controller. This must be a valid @mpcstate object.            |
| UnmeasuredDisturbance  | Unmeasured disturbance signal entering the plant.                                          |
| InputNoise             | Noise on manipulated variables.                                                            |
| OutputNoise            | Noise on measured outputs.                                                                 |
| RefLookAhead           | Preview on reference signal ('on' or 'off').                                               |
| MDLookAhead            | Preview on measured disturbance signal ('on' or 'off').                                    |
| Constraints            | Use MPC constraints ('on' or 'off').                                                       |
| Model                  | Model used in simulation for generating the data.                                          |
| StatusBar              | Display the wait bar ('on' or 'off').                                                      |
| MVSignal               | Sequence of manipulated variables (with offsets) for open-loop simulation (no MPC action). |
| OpenLoop               | Perform open-loop simulation.                                                              |

The command

SimOptions=mpcsimopt(mpcobj)

returns an empty @mpcsimopt object. You must use set / get to change simulation options.

UnmeasuredDisturbance is an array with as many columns as unmeasured disturbances, InputNoise and MVSignal are arrays with as many columns as manipulated variables, OutputNoise is an array with as many columns as measured outputs. The last sample of the array is extended constantly over the horizon to obtain the correct size.

**Note** Nonzero values of ControllerInitialState.LastMove are only meaningful if there are constraints on the increments of the manipulated variables.

The property Model is useful for simulating the MPC controller under model mismatch. The LTI object specified in Model can be either a replacement for Model.Plant, or a structure with fields Plant, Nominal. By default, Model is equal to MPCobj.Model (no model mismatch). If Model is specified, then PlantInitialState refers to the initial state of Model.Plant and is defaulted to Model.Nominal.x.

If Model.Nominal is empty, Model.Nominal.U and Model.Nominal.Y are inherited from MPCobj.Model.Nominal. Model.Nominal.X/DX is only inherited if both plants are state-space objects with the same state dimension.

# **MPC State Object**

The mpcstate object type contains the state of an MPC controller. Its properties are listed in MPC State Object Properties on page 3-16.

# **MPC State Object Properties**

| Property    | Description                                                                                                    |
|-------------|----------------------------------------------------------------------------------------------------|
| Plant       | Array of plant states. Values are absolute, i.e., they include possible state offsets (cf.Model.Nominal.X).                                                                            |
| Disturbance | Array of states of unmeasured disturbance models. This contains the states of the input disturbance model and, appended below, the states of the unmeasured output disturbances model. |
| Noise       | Array of states of measurement noise model.                                                                                                    |
| LastInput   | Array of previous manipulated variables $u(k-1)$ . Values are absolute, i.e., they include possible input offsets (cf. Model.Nominal.U).                                               |

The command

mpcstate(mpcobj)

returns a zero extended initial state compatible with the MPC object mpcobj, and with mpcobj.Plant and mpcobj.LastInput initialized at the nominal values specified in mpcobj.Model.Nominal.

# Index

| С                                 | N                                 |
|-----------------------------------|-----------------------------------|
| constraints                       | nominal conditions                |
| specification 1-24 3-3            | structure 1-33 3-11               |
| custom constraint 1-74            |                                   |
|                                   | 0                                 |
| D                                 | observer 1-22 3-13                |
| DC gain 1-2                       | gain 1-78                         |
| disturbances                      | initialization 1-22 3-13          |
| input model 1-14                  | model 1-11                        |
| internal state 1-57               | See also estimation               |
| output model 1-17                 | offset 1-33 3-11                  |
| type definition 1-83              | outputs                           |
|                                   | disturbance model retrieval 1-17  |
| E                                 |                                   |
| estimation 1-78                   | P                                 |
| gain 1-78                         | plants                            |
| model extraction 1-11             | initial state 1-53 3-14           |
| See also observer                 | mismatch 1-55                     |
|                                   | mismatch in simulations 1-55 3-15 |
| I                                 |                                   |
| inputs                            | S                                 |
| disturbance model 1-14            | sensitivity 1-69                  |
|                                   | Simulink                          |
| M                                 | block 2-2                         |
|                                   | initial state 2-17                |
| memory 1-4<br>models              | state                             |
| input disturbance 1-14            | controller, definition 1-57       |
| mismatch 1-55                     | observer 1-11                     |
| mismatch in simulations 1-55 3-15 | See also estimation               |
| output disturbance retrieval 1-17 | states<br>initial 1-53 3-14       |
| MPC Controller, Simulink          | steady-state 1-2                  |
| initial state 2-4                 | Steady-State 1-2                  |
| MPC state 1-57                    | ••                                |
| mpctool 1-59                      | U                                 |
|                                   | unconstrained control 1-2         |
|                                   | unmeasured disturbances           |
|                                   | input model 1-14                  |

output model 1-17

specification 1-28 3-7

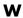

weights